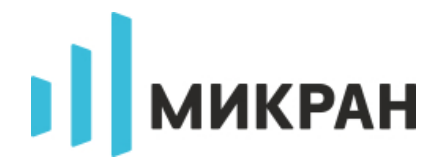

# <span id="page-0-0"></span>**Векторные анализаторы цепей Р4213/Р4226/Р4М-18/Р4M-40**

Описание SCPI команд

ВЕРСИЯ 1.9 (Graphit R4M 2.5.27 и выше) 23 Августа, 2019 АО «НПФ «Микран»

## **Содержание**

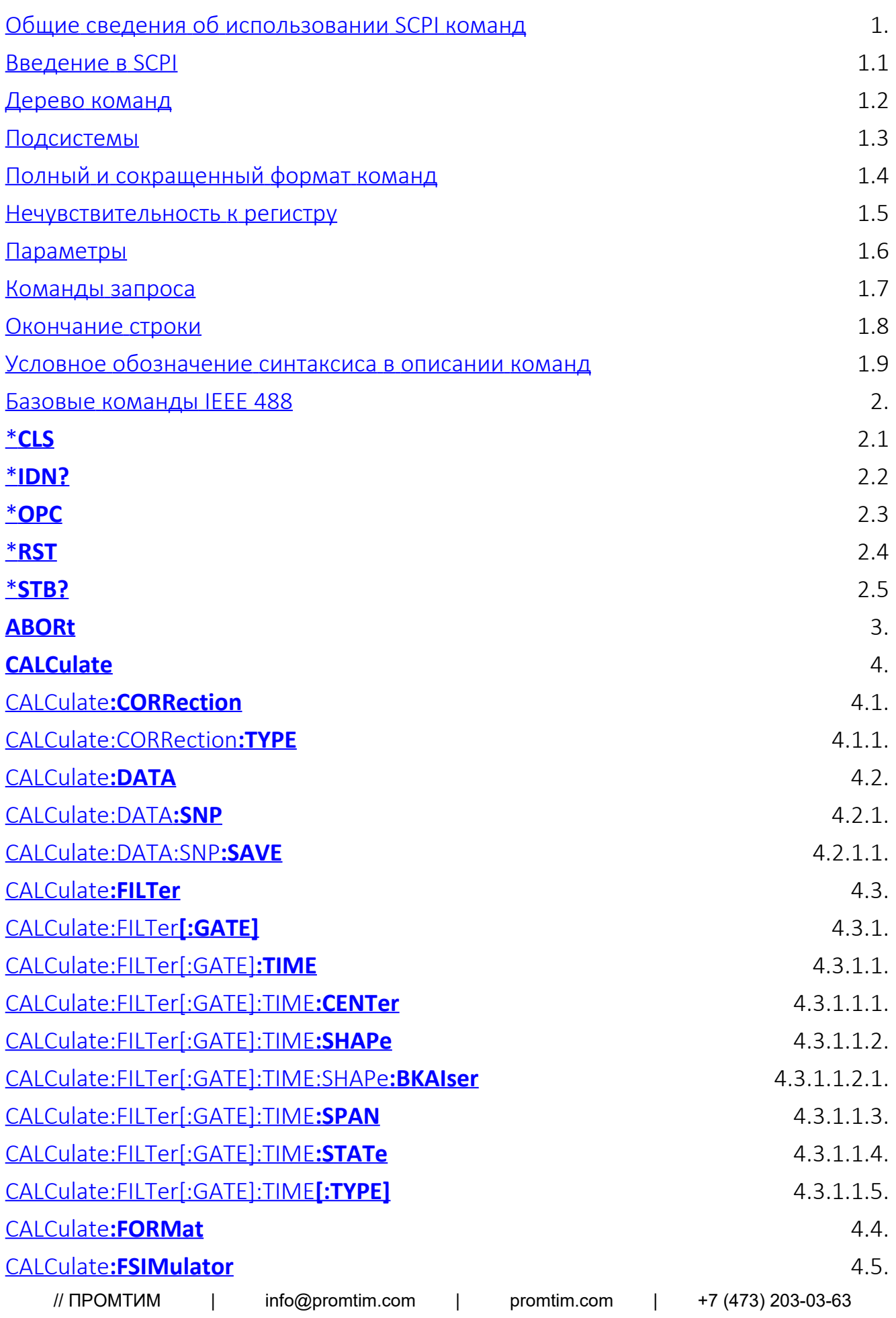

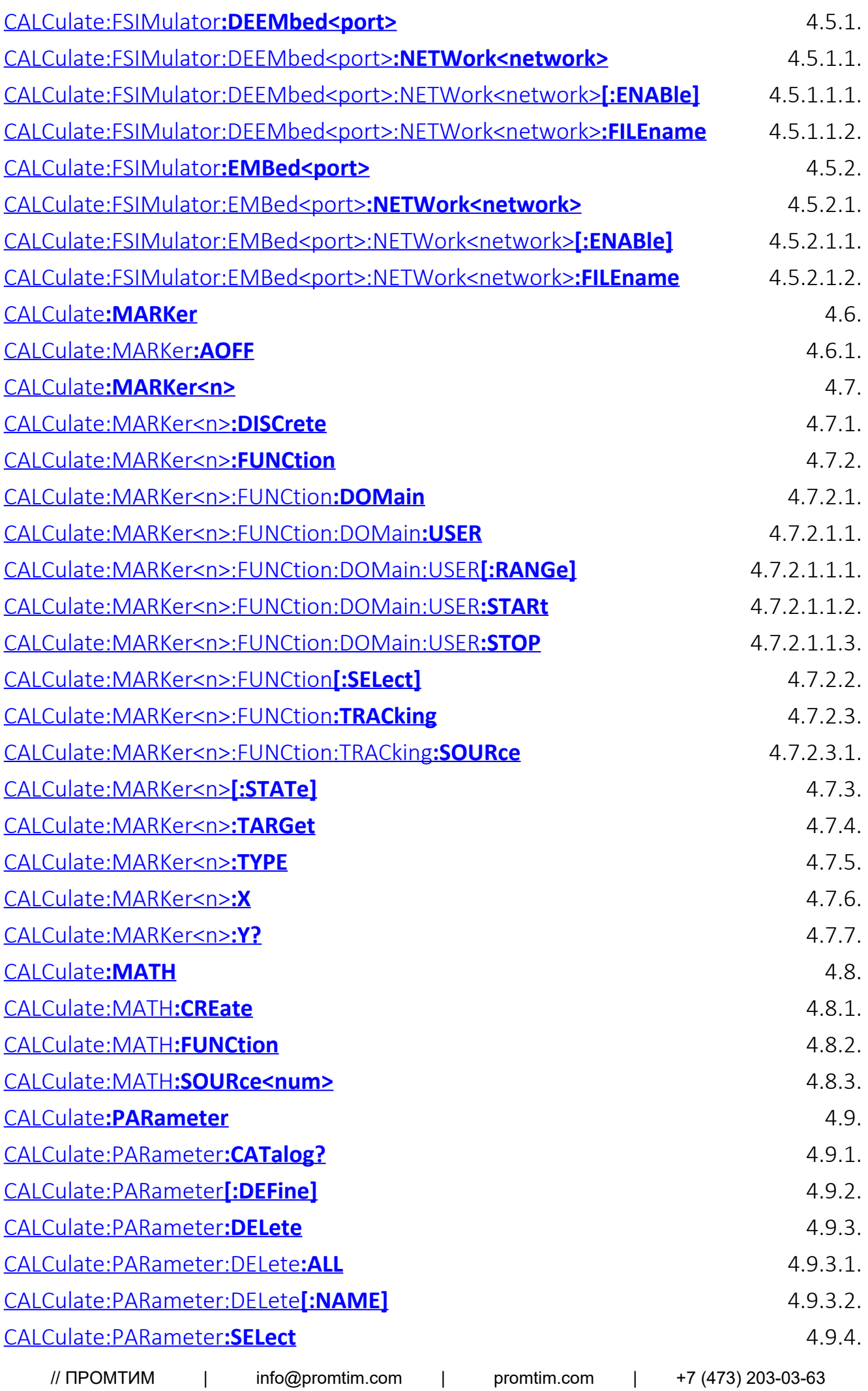

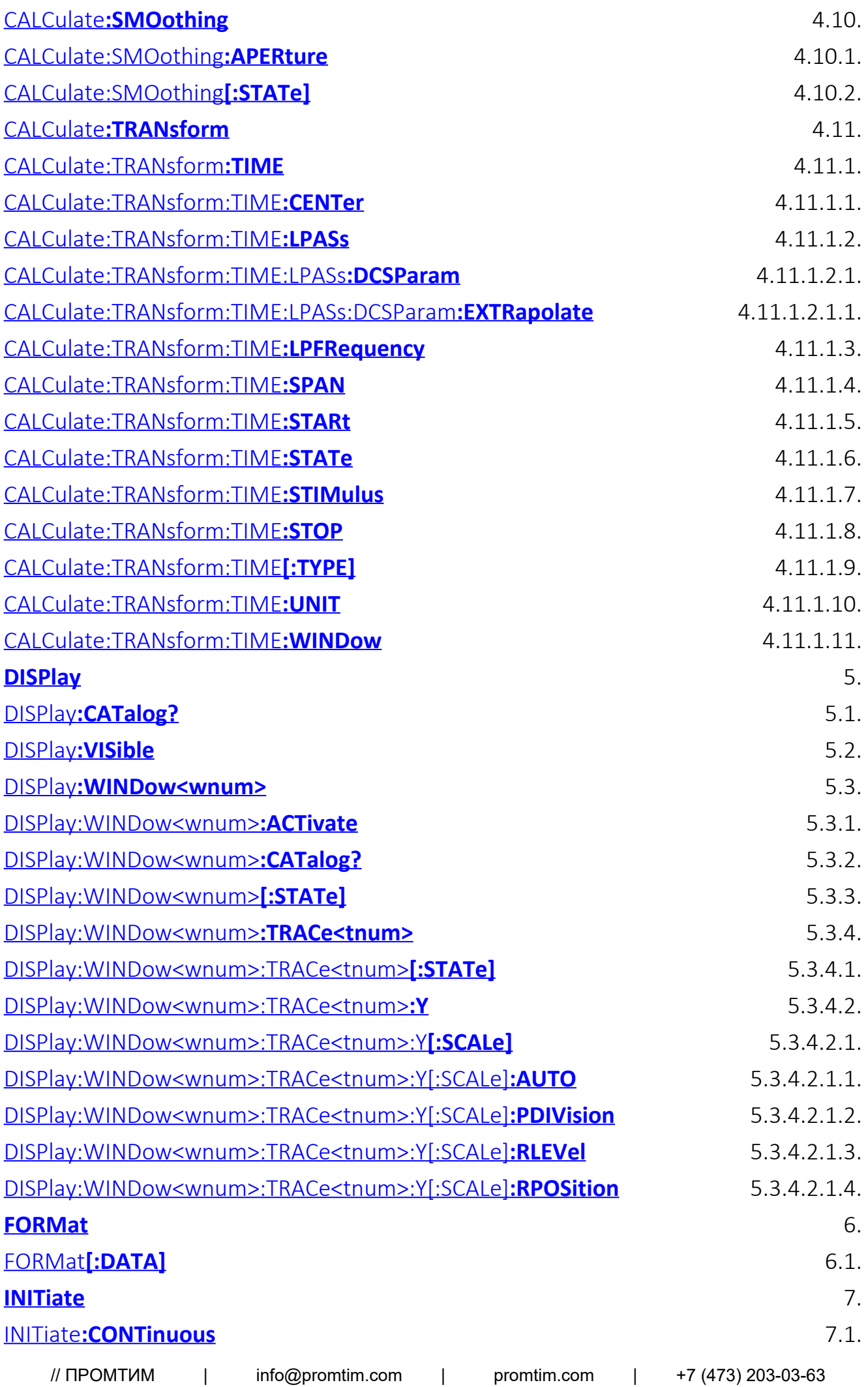

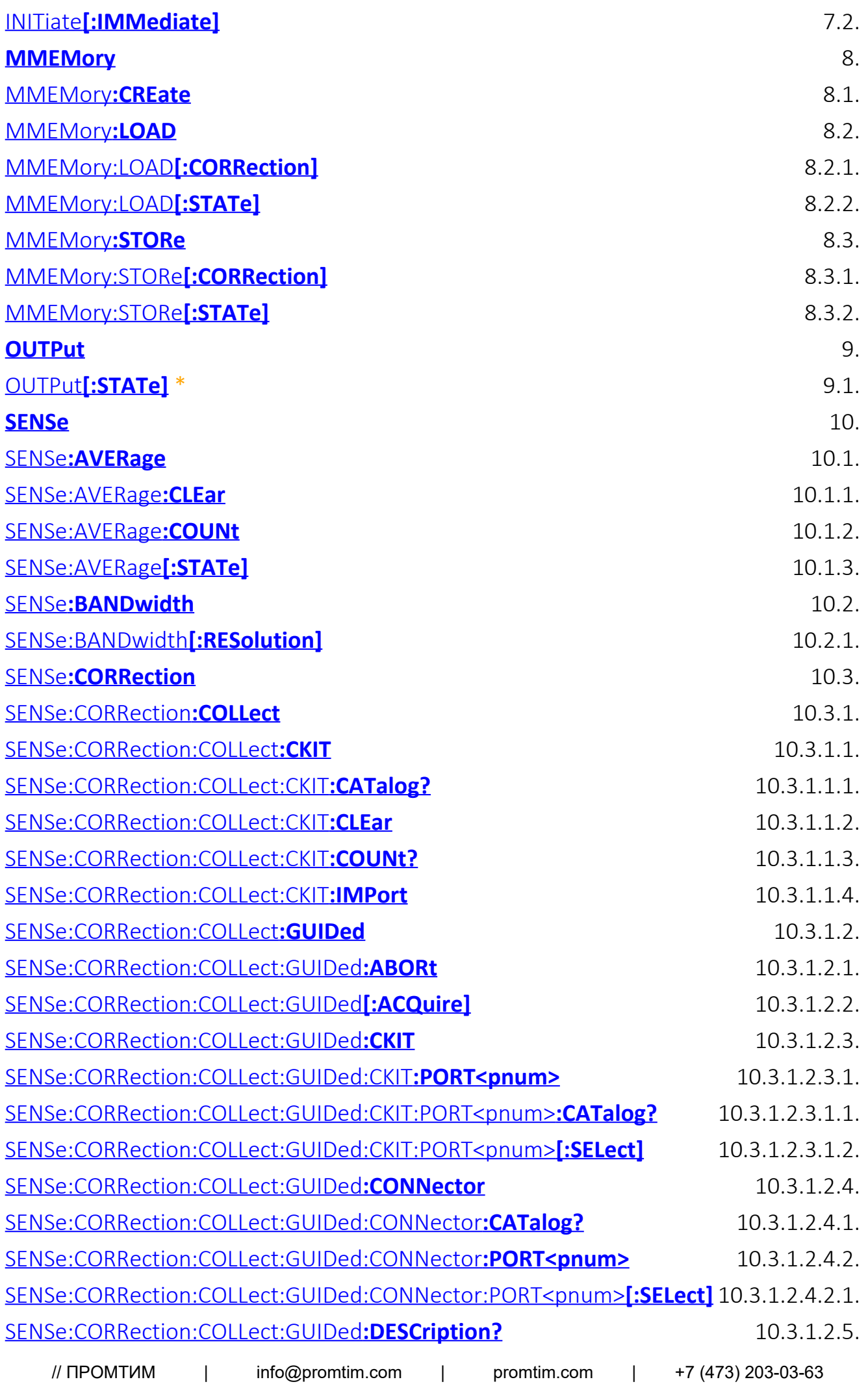

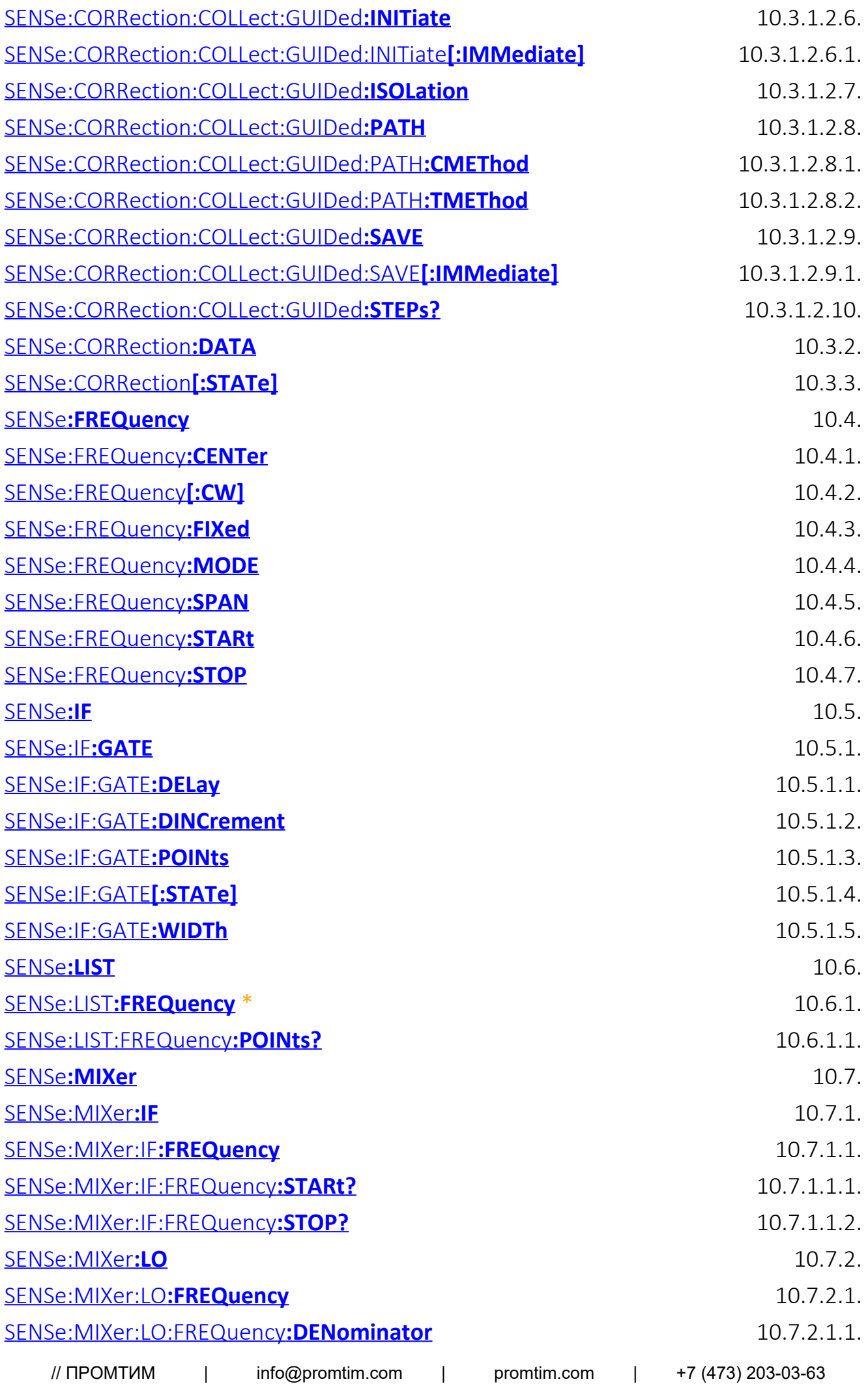

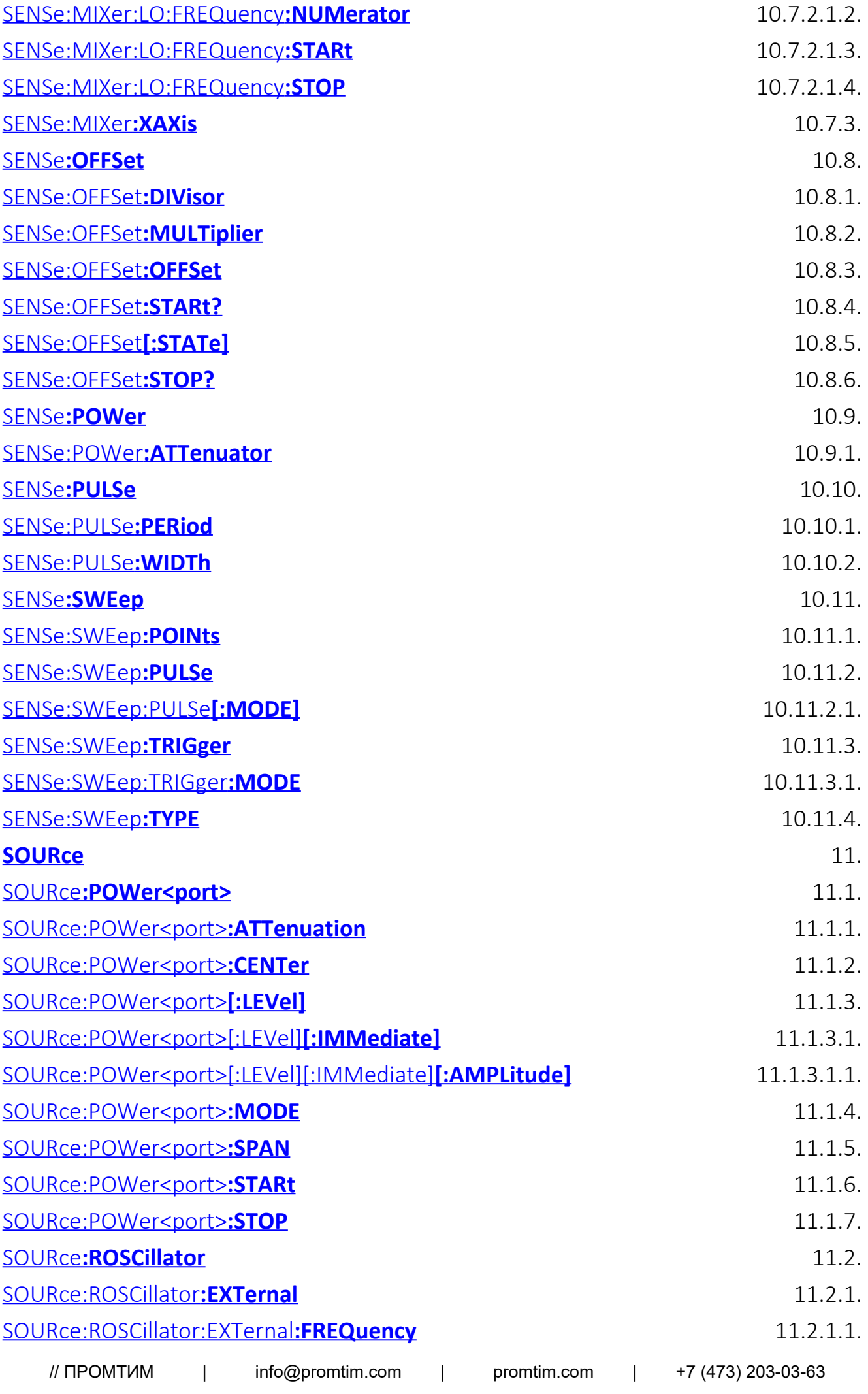

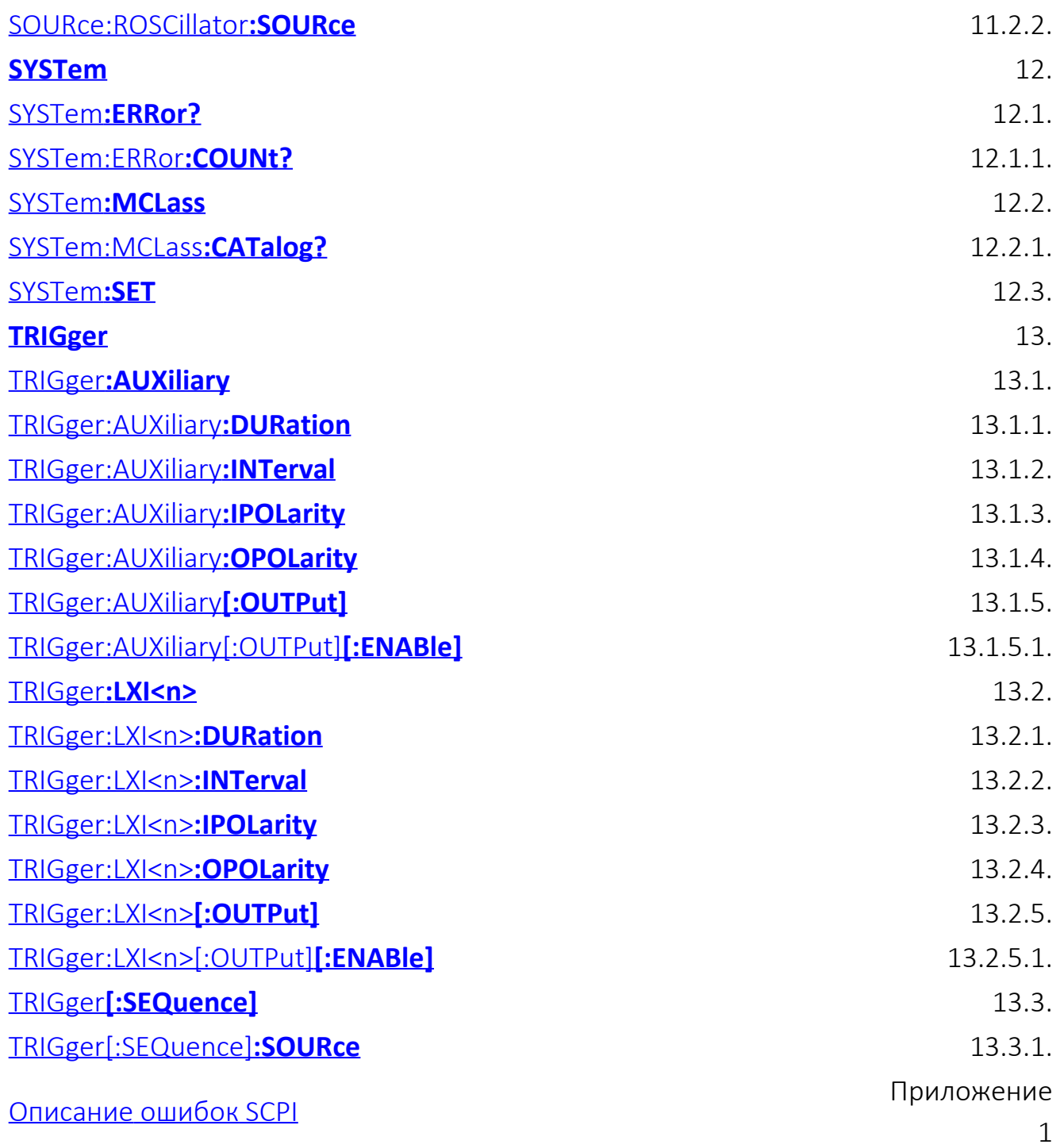

## <span id="page-8-0"></span>**1. Общие сведения об использовании SCPI команд**

## <span id="page-8-1"></span>**1.1 Введение в SCPI**

Приборные интерфейсы (*RS232*, *USB*, *Ethernet*) поддерживают одинаковый набор команд, основанный на стандарте SCPI 1999 (*Standard Commands for Programmable Instruments*). Это набор команд, ориентированный на обмен символьными сообщениями.

## <span id="page-8-2"></span>**1.2 Дерево команд**

Команды *SCPI* организованы в виде древовидных структур, образующих функциональную систему. Начало каждой функциональной системы называется корнем, например "SYSTem" или "INITiate". Каждая функциональная система может иметь подсистемы нижнего уровня, а конечные узлы системы называются листьями. Полная последовательность всех узлов от корня до листа плюс сам лист образует команду. Например, часть функциональной системы "INITiate" имеет вид:

:INITiate

:CONTinuous

 $<$ bool $>$ 

:[:IMMediate]

Показанная часть ветви "INITiate" имеет несколько уровней, где "CONTinuous" является ветвью, которые образующая следующую команду:

:INITiate:CONTinuous <bool>

## <span id="page-8-3"></span>**1.3 Подсистемы**

Символ двоеточие (':') используется для разделения и понижения уровня подсистем. Например, в запросе:

:SYSTem:ERRor:COUNt?

идентификатор "COUNt" является частью подсистемы "ERRor", которая, в свою очередь, является частью подсистемы "SYSTem".

## <span id="page-8-4"></span>**1.4 Полный и сокращенный формат команд**

Каждое ключевое слово в спецификации команды имеет полный и сокращенный  $\frac{1}{10}$  | info@promtim.com | promtim.com | +7 (473) 203-03-63

формат. Сокращенный формат выделен заглавными буквами. Например, полная спецификация команды:

#### :INPut:ATTenuation

может быть записана:

#### :INP:ATT

Только полная или сокращенная форма отдельного ключевого слова является приемлемой, например следующая команда ошибочна:

:INPU:ATTenuation

### <span id="page-9-0"></span>**1.5 Нечувствительность к регистру**

Команды являются нечувствительными к регистру. Заглавные и строчные буквы в спецификации команд используются только для различия сокращенной и полной формы команд. Например, следующие команды эквивалентны:

:INP:ATTenuation и :inP:AtT

### <span id="page-9-1"></span>**1.6 Параметры**

Команды могут иметь параметры. Параметры отделяются от команды пробелом. Если команда имеет несколько параметров, то они разделяются запятыми (','). Например:

:FREQ:LIST 1000 MHz, 2000 MHz, 3000 MHz, 4000 MHz

#### **1.6.1 Числовые параметры (формат данных <numeric>)**

Команды, для которых требуются числовые параметры, будут принимать все обычно используемые десятичные представления чисел, включая необязательные знаки и десятичные точки. Числовые параметры могут иметь место множители (1.7.1) и показатель степени.

Форматы ввода и представления числовых параметров:

- $\bullet$  <NR1> целые десятичные числа, например: 12, +23, -656;
- <NR2> десятичные числа с плавающей точкой, например: 12.571;
- <NR3> десятичные числа с плавающей точкой и показателем степени, например: 12.451E4, что соответствует 124510.<br>
// ПРОМТИМ | info@promtim.com | promti  $|$  info@promtim.com  $|$  promtim.com  $|$  +7 (473) 203-03-63

#### **1.6.2 Числовые множители**

Стандарт SCPI допускает ввод числовых параметров с приставками единиц измерения:

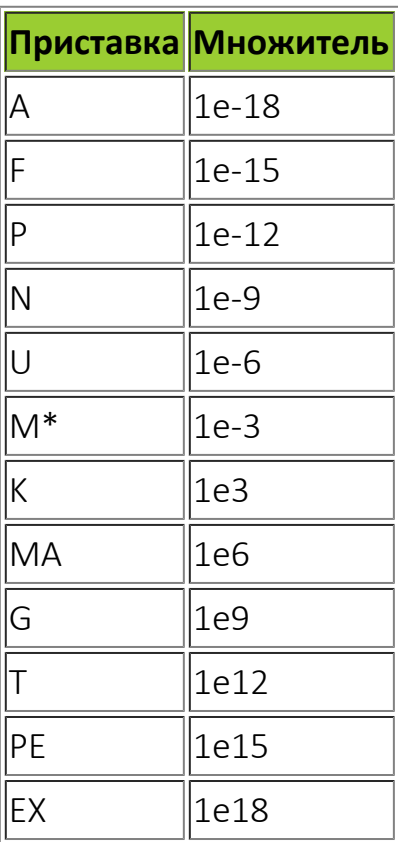

\* - при использовании единиц измерения MHZ или OHM приставка M означает множитель 1e6 (Мега), а не 1e–3 (мили).

Для управления частотными параметрами прибора допускается использование следующих множителей:

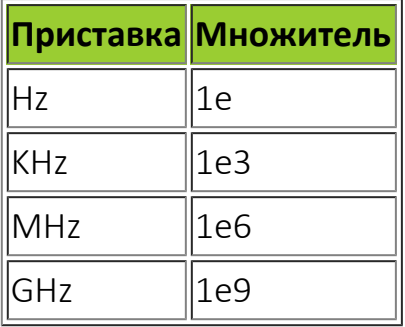

#### **1.6.3 Логические параметры (тип параметра <boolean>)**

Это параметры, принимающие два значения: логическое "ДА" или логическое "НЕТ" (включено или отключено). В командах эти параметры записываются

- ON или 1 логическое "ДА" (включено);
- OFF или 0 логическое "НЕТ" (выключено).

При запросе булева параметра прибор всегда будет возвращать 0 или 1. Например, для следующей команды требуется булев параметр:

[SENSe]:AVERage[:STATe] ON|1|OFF|0

ответ на запрос состояния ([SENSe]:AVER[:STATe]?) будет содержать 0 или 1.

#### **1.6.4 Символьные параметры (формат данных <character\_data>)**

Стандарт SCPI допускает ввод символьных данных в качестве параметров. Они могут иметь краткую и полную форму. Можно использовать верхний и нижний регистр набора текста. Например, в следующей спецификации команды:

TRIGger:SOURce {BUS|INTernal|IMMediate|EXTernal}

возможные значения символьного параметра это – "BUS", "INTernal", "IMMediate", "EXTernal".

Ответы на запросы всегда возвращаются в краткой форме с использованием заглавных букв. Символьные параметры имеют полную и краткую форму и сокращаются по тем же правилам, что и команды (1.4).

#### **1.6.5 Строковые параметры (формат данных <string>)**

Параметры строки могут фактически содержать любой набор символов ASCII. Строка может начинаться и заканчиваться соответствующими кавычками – одинарными или двойными. Например, имя таблицы в команде:

MEMory:ADC:SELect "table\_1"

### <span id="page-11-0"></span>**1.7 Команды запроса**

Команды запроса используются для чтения значения параметра из прибора. После посылки команды запроса (содержащие ' ?') ожидается, что информация будет посланы в обратном направлении через соответствующий интерфейс удаленного управления. Некоторые команды имеют две формы. Форма без вопроса записывает параметр, с вопросом считывает его. Например:

#### :INP:ATT 20

### <span id="page-12-0"></span>**1.8 Окончание строки**

Символ LF (0x0A, перевод строки, «\n») (ASCII) в последнем байте командной строки используется как терминатор строки.

Так же может использоваться комбинация символов «\r\n» (0x0D, 0x0A - возврат каретки + перевод строки), но в ответе прибора все равно будет возвращаться LF.

### <span id="page-12-1"></span>**1.9 Условное обозначение синтаксиса в описании команд**

Обозначения символов, используемых в синтаксических выражениях:

- Угловые скобки (< >) обозначают, что необходимо указать значение для заключенного в них параметра. Скобки в синтаксис команды не входят. Необходимо указать значение параметра (например, "AVER:COUN 1000") или выбрать другой параметр, указанный в синтаксисе (например, "SENS:FREQ MAX").
- С помощью вертикальной черты ( | ) разделяются несколько доступных для выбора параметров для данной командной строки. Например, SENS:FREQ MAX|MIN в команде обозначает, что можно выбрать параметр MAX или MIN. Черта не отправляется с командной строкой.
- В прямоугольные скобки ([ ]) заключаются некоторые элементы синтаксиса, например узлы и параметры. Это указывает на то, что элемент является необязательным и его можно пропустить, например, в команде TRIGger[:SEQuence]:SOURce, элемент SEQuence является необязательным и можно использовать команду TRIGger:SOURce. Скобки не отправляются с командной строкой.
- Фигурными скобками ({ }) обозначаются параметры, которые могут не повторяться, повторяться один или несколько раз. Обычно они используются для отображения списков.

## <span id="page-13-0"></span>**2. Базовые команды IEEE 488**

## <span id="page-13-1"></span>**2.1. Команда \*CLS**

(Только команда) Очищает байт статуса прибора путём опустошения очереди ошибок и очистки всех регистров состояний. Также прерывает все предшествующие \*OPC команды или запросы.

## <span id="page-13-2"></span>**2.2. Команда \*IDN?**

(Только запрос) Возвращает строку, уникально идентифицирующую анализатор в виде *Micran,<номер модели>,<заводской номер>,<версия ПО>*.

## <span id="page-13-3"></span>**2.3. Команда \*OPC**

(Команда или запрос) Возвращает ASCII строку "+1", когда все ожидаемые фоновые операции завершены.

## <span id="page-13-4"></span>**2.4. Команда \*RST**

(Только команда) Выполняет сброс устройства и прерывает все ожидаемые [\\*OPC](#page-13-3) команды или запросы, идентично команде [SYSTem:PRESet](#page-0-0).

## <span id="page-13-5"></span>**2.5. Команда \*STB?**

(Только запрос) Чтение регистра instrument status byte.

## <span id="page-14-0"></span>**3. Подсистема ABORt**

(Только команда) Останавливает все измерения, после чего продолжает выполнение измерений в соотвестсвии с настройками запуска. Эта команда действует аналогично [INITiate:IMMediate,](#page-36-2) за исключением ситуации, когда в канале выполяется один свип: ABORt остановит сканирование, но не произведёт запуск следующего свипа.

## <span id="page-15-0"></span>**4. Подсистема CALCulate**

## <span id="page-15-1"></span>**4.1. Команда CALCulate:CORRection**

Управление параметрами коррекции ошибок.

## <span id="page-15-2"></span>**4.1.1. Команда CALCulate:CORRection:TYPE <string>**

(Команда или запрос) Устанавливает тип коррекции для определённой калибровки.

### **Параметры**

<string> Тип коррекции. Для двухпортовых калибровок задаётся в виде "Full n Port(x,y)", где n - кол-во зондирующих портов (1 или 2), а в скобках - их перечисление. При необходимости позволяет исключить лишнее измерение.

#### **Примеры**

Полная коррекция в двухпортовой калибровке (по умолчанию):

**:CALCulate:CORRection:TYPE "Full 2 Port(1,2)"**

Коррекция параметров порта 2:

**:CALCulate:CORRection:TYPE "Full 1 Port(2)"**

## <span id="page-15-3"></span>**4.2. Команда CALCulate:DATA <char> ,<data>**

(Команда или запрос) Чтение измеренных данных, чтение и запись в трассу памяти. Формат данных (текстовый / бинарный) определяется командой [FORMat\[:DATA\]](#page-35-1).

#### **Параметры**

<char> Формат данных.

Допустимые значения:

- **FDATA** форматированные вещественные данные (только запрос)
- **SDATA** исходные комплексные данные, например, S-параметры (только запрос)
- **FMEM** форматированные вещественные данные для записи в трассу памяти (только команда)

<data> Блок данных.

#### **Примеры**

Чтение измеренных данных в комлексном виде:

**CALCulate:PARameter:SELect "Trc1" CALCulate:DATA? SDATA**

Запись данных в трассу памяти в формате ASCII:

**CALCulate:PARameter:SELect "Mem1" CALCulate:DATA FMEM,y1,y2,y3,y4**

### <span id="page-16-0"></span>**4.2.1.1. Команда CALCulate:DATA:SNP:SAVE <filename>**

(Только команда) Сохраняет измеренные данные активного окна в SnP файл.

#### **Параметры**

<filename> Путь, имя и расширение сохраняемого файла SnP

## <span id="page-16-1"></span>**4.3.1.1. Команда CALCulate:FILTer[:GATE]:TIME**

Параметры фильтрации по временной области.

## <span id="page-16-2"></span>**4.3.1.1.1. Команда CALCulate:FILTer[:GATE]:TIME:CENTer <time>**

(Команда или запрос) Определяет центр диапазона фильтрации.

#### **Параметры**

<time> Центральное время фильтра.

Допустимые суффиксы: S(по умолчанию), MS, US, NS, PS

### <span id="page-16-3"></span>**4.3.1.1.2.1. Команда CALCulate:FILTer[:GATE]:TIME:SHAPe:BKAIser <num>**

(Команда или запрос) Задаёт параметр окна фильтрации.

#### **Параметры**

<num> Параметр окна Кайзера.

Допустимые значения:

**MINimum** - минимальное значение параметра

**MAXimum** - максимальное значение параметра

Диапазон установки параметра: **1** ÷ **13**

Значение по умолчанию: **6**

## <span id="page-17-0"></span>**4.3.1.1.3. Команда CALCulate:FILTer[:GATE]:TIME:SPAN <span>**

(Команда или запрос) Определяет ширину диапазона фильтрации.

#### **Параметры**

<span> Ширина диапазона фильтрации.

Допустимые суффиксы: S(по умолчанию), MS, US, NS, PS

## <span id="page-17-1"></span>**4.3.1.1.4. Команда CALCulate:FILTer[:GATE]:TIME:STATe <bool>**

(Команда или запрос) Включение/выключение фильтрации во временной области.

#### **Параметры**

<bool> ON | OFF | 1 | 0

Допустимые значения:

- **ON** вкл.
- **OFF** выкл.

## <span id="page-17-2"></span>**4.3.1.1.5. Команда CALCulate:FILTer[:GATE]:TIME[:TYPE] <char>**

(Команда или запрос) Устанавливает функцию окна фильтрации.

#### **Параметры**

<char> Функция окна.

Допустимые значения:

- **BPASs** выделение области
- **NOTCh** подавление области

## <span id="page-17-3"></span>**4.4. Команда CALCulate:FORMat <format>**

(Команда или запрос) Задаёт формат отображения для выбранной трассы.

#### **Параметры**

<format> Формат отображения.

Допустимые значения:

- **MLINear** амплитуда в линейном масштабе
- **MLOGarithmic** амплитуда в логарифмическом масштабе
- **PHASe** фаза
- **IMAGinary** мнимая часть комплексной амплитуды
- **REAL** действительная часть комплексной амплитуды
- **SMITh** диаграмма Смита
- **SWR** значение КСВ
- **GDELay** значение ГВЗ
- **UPHase** развёрнутая фаза
- **TEMPerature** температура (для измерений коэффициента шума)

## <span id="page-18-0"></span>**4.5. Команда CALCulate:FSIMulator**

Набор функций преобразования цепей.

## <span id="page-18-1"></span>**4.5.1. Команда CALCulate:FSIMulator:DEEMbed<port>**

Управление исключением цепей.

#### **Суффикс**

<port> Номер порта (1 или 2)

### **4.5.1.1. Команда**

## <span id="page-18-2"></span>**CALCulate:FSIMulator:DEEMbed<port>:NETWork<network>**

#### **Суффикс**

<network> Номер исключаемой цепи

## <span id="page-18-3"></span>**4.5.1.1.1. Команда CALCulate:FSIMulator:DEEMbed<port>:NETWork<network>[:ENABle] <bool>**

(Команда или запрос) Включение/выключение исключения цепи.

#### **Параметры**

<bool> Состояние функции.

Допустимые значения:

- **ON** вкл.
- **OFF** выкл.

## **4.5.1.1.2. Команда CALCulate:FSIMulator:DEEMbed<port>:NETWork<network>:FILEname <char>**

<span id="page-19-0"></span>(Только команда) Путь и имя файла S2P описания модели исключаемой цепи.

#### **Параметры**

<char> Имя файла

## <span id="page-19-1"></span>**4.5.2. Команда CALCulate:FSIMulator:EMBed<port>**

Управление встраиванием цепей.

#### **Суффикс**

<port> Номер порта (1 или 2)

## <span id="page-19-2"></span>**4.5.2.1. Команда CALCulate:FSIMulator:EMBed<port>:NETWork<network>**

#### **Суффикс**

<network> Номер встраиваемой цепи

## **4.5.2.1.1. Команда**

<span id="page-19-3"></span>**CALCulate:FSIMulator:EMBed<port>:NETWork<network>[:ENABle] <bool>**

(Команда или запрос) Включение/выключение встраивания цепи.

#### **Параметры**

<bool> Состояние функции.

Допустимые значения:

 $// The ONTHM$  | info@promtim.com | promtim.com | +7 (473) 203-03-63

- **ON** вкл.
- **OFF** выкл.

## <span id="page-20-0"></span>**4.5.2.1.2. Команда CALCulate:FSIMulator:EMBed<port>:NETWork<network>:FILEname <char>**

(Только команда) Имя файла S2P описания модели встраиваемой цепи.

#### **Параметры**

<char> Имя файла

## **4.6. Команда CALCulate:MARKer**

Управление маркерами на диаграмме.

## <span id="page-20-2"></span>**4.6.1. Команда CALCulate:MARKer:AOFF**

(Только команда) Сброс всех маркеров.

## <span id="page-20-1"></span>**4.7. Команда CALCulate:MARKer<n>**

Настройки маркера.

#### **Суффикс**

<n> Номер маркера

## <span id="page-20-3"></span>**4.7.1. Команда CALCulate:MARKer<n>:DISCrete <bool>**

(Команда или запрос) Включает/выключает дискретный режим маркера.

#### **Параметры**

<bool> Состояние дискретного режима.

Допустимые значения:

- **ON** вкл.
- **OFF** выкл.

## <span id="page-20-4"></span>**4.7.2. Команда CALCulate:MARKer<n>:FUNCtion**

Управление функцией поиска маркера.

## <span id="page-21-0"></span>**4.7.2.1. Команда CALCulate:MARKer<n>:FUNCtion:DOMain**

Настройка диапазона функции поиска маркера.

## <span id="page-21-1"></span>**4.7.2.1.1. Команда CALCulate:MARKer<n>:FUNCtion:DOMain:USER**

Задание пользовательских диапазонов функции поиска маркера.

## <span id="page-21-2"></span>**4.7.2.1.1.1. Команда CALCulate:MARKer<n>:FUNCtion:DOMain:USER[:RANGe] <num>**

(Команда или запрос) Выбор пользовательского диапазона поиска.

#### **Параметры**

<num> Номер диапазона.

Допустимые значения:

- **0** полный диапазон трассы
- **1** пользовательский #1, определяемый командами STARt и STOP.

## <span id="page-21-3"></span>**4.7.2.1.1.2. Команда CALCulate:MARKer<n>:FUNCtion:DOMain:USER:STARt <num>**

(Команда или запрос) Начальная частота диапазона поиска.

#### **Параметры**

<num> Начальная частота.

Допустимые суффиксы: HZ(по умолчанию), KHZ, MHZ, GHZ, THZ

## <span id="page-21-4"></span>**4.7.2.1.1.3. Команда CALCulate:MARKer<n>:FUNCtion:DOMain:USER:STOP <num>**

(Команда или запрос) Конечная частота диапазона поиска.

#### **Параметры**

<num> Конечная частота.

Допустимые суффиксы: HZ(по умолчанию), KHZ, MHZ, GHZ, THZ

## <span id="page-22-0"></span>**4.7.2.2. Команда CALCulate:MARKer<n>:FUNCtion[:SELect] <char>**

(Команда или запрос) Выбор функции поиска маркера.

#### **Параметры**

<char> Функция маркера.

Допустимые значения:

- **OFF** поиск отключен
- **MAXimum** поиск максимума
- **MINimum** поиск минимума
- **TARGet** поиск фиксированного значения, заданного командой [CALCulate:MARKer:TARGet](#page-23-1)

## <span id="page-22-1"></span>**4.7.2.3. Команда CALCulate:MARKer<n>:FUNCtion:TRACking <bool>**

(Команда или запрос) Управление режимом слежения маркера. При выключенном слежении не происходит выполнение функции поиска.

#### **Параметры**

<bool> Состояние режима слежения.

Допустимые значения:

- **ON** вкл.
- **OFF** выкл.

## <span id="page-22-2"></span>**4.7.2.3.1. Команда CALCulate:MARKer<n>:FUNCtion:TRACking:SOURce <Tname>**

(Команда или запрос) Привязка маркера к трассе. Необходима для реализации функций поиска в заданном диапазоне. По умолчанию маркер привязывается к первой трассе диаграммы.

#### **Параметры**

<Tname> Имя трассы.

## <span id="page-23-0"></span>**4.7.3. Команда CALCulate:MARKer<n>[:STATe] <bool>**

(Команда или запрос) Включает / выключает маркер. Для считывания значений и работы функции маркера необходимо, что бы он был включен.

#### **Параметры**

<bool> Состояние активности маркера.

Допустимые значения:

- **ON** вкл.
- **OFF** выкл.

## <span id="page-23-1"></span>**4.7.4. Команда CALCulate:MARKer<n>:TARGet <num>**

(Команда или запрос) Фиксированный уровень для функции поиска.

#### **Параметры**

<num> Значение уровня.

## <span id="page-23-2"></span>**4.7.5. Команда CALCulate:MARKer<n>:TYPE <char>**

(Команда или запрос) Выбор типа маркера - обычный / фиксированный. Фиксирование маркера приводит к запоминанию последних значений стимула и трасс.

#### **Параметры**

<char> Тип маркера.

Допустимые значения:

- **NORMal**
- **FIXed**

## <span id="page-23-3"></span>**4.7.6. Команда CALCulate:MARKer<n>:X <num>**

(Команда или запрос) Установка/чтение позиции маркера (частота, мощность или время).

#### **Параметры**

<num> Позиция маркера.

Допустимые суффиксы: HZ(по умолчанию), KHZ, MHZ, GHZ, THZ

## <span id="page-24-0"></span>**4.7.7. Команда CALCulate:MARKer<n>:Y? <char>**

(Только запрос) Чтение значение маркера по имени трассы.

#### **Параметры**

<char> Имя трассы.

## <span id="page-24-1"></span>**4.8. Команда CALCulate:MATH**

Создание и настройка математических трасс.

## <span id="page-24-2"></span>**4.8.1. Команда CALCulate:MATH:CREate <name>**

(Только команда) Создаёт математическую трассу.

#### **Параметры**

<name> Имя трассы памяти.

#### **Примеры**

Создание математической трассы *Math1*:

#### **CALCulate:MATH:CREate "Math1"**

## <span id="page-24-3"></span>**4.8.2. Команда CALCulate:MATH:FUNCtion <char>**

(Команда или запрос) Задание выражения выделенной математической трассы. Предварительно необходимо выбрать трассы-источники данных в качестве операндов A и B математического выражения, используя команды [CALCulate:MATH:SOURce.](#page-25-0) Список доступных выражений математических трасс для комплексных измерений приведён в таблице ниже.

#### **Параметры**

<char> Математическое выражение.

## **Список доступных выражений математических трасс для комплексных измерений:**

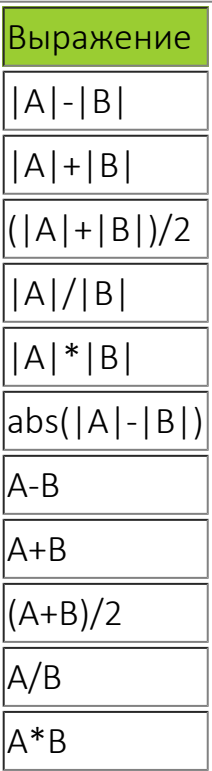

#### **Примеры**

Задание в качестве выражения математической трассы *Math1* разности модулей:

**CALCulate:MATH:FUNCtion "|А|-|B|"**

### <span id="page-25-0"></span>**4.8.3. Команда CALCulate:MATH:SOURce<num> <name>**

(Команда или запрос) Задание трассы-источника выделенной математической трассы.

#### **Суффикс**

<num> Номер трассы-источника (1, 2 - операнды A, B соответственно в математическом выражении).

#### **Параметры**

<name> Имя трассы-источника.

#### **Примеры**

Задание источников математической трассы *Math1*:

**CALCulate:PARameter:SELect "Math1" CALCulate:MATH:SOURce1 "Trc1" CALCulate:MATH:SOURce2 "Trc2"**

## <span id="page-26-0"></span>**4.9. Команда CALCulate:PARameter**

Перечисляет, создаёт, выбирает или удаляет трассы.

## <span id="page-26-1"></span>**4.9.1. Команда CALCulate:PARameter:CATalog?**

(Только запрос) Возвращает полный список трасс и их измерений.

#### **Примеры**

Результат запроса:

**"Trc1,S11,Trc2,a1\_1,Trc3,b2\_2,Trc4,NF"**

## <span id="page-26-2"></span>**4.9.2. Команда CALCulate:PARameter[:DEFine] <name> ,<param> ,<port>**

(Только команда) Создание измерительной трассы.

#### **Параметры**

<name> Имя трассы. <param> Измерение трассы.

Допустимые значения:

- S11
- **S12**
- **S21**
- **S22**
- **A1** опорный приёмник канала порта 1
- **B1** измерительный приёмник порта 1
- **A2** опорный приёмник порта 2
- **B2** измерительный приёмник порта 2
- **NF** измерение коэффициента шума
- **SC21** измерение скалярного коэффициента преобразования
- **A1C** мощность на опорном приёмнике порта 1 с включенным преобразованием частоты (номер порта источника не требуется)
- **B1C** мощность на измерительном приёмнике порта 1 с включенным преобразованием частоты (номер порта источника не требуется)
- **A2C** мощность на опорном приёмнике порта 2 с включенным

требуется)

- **B2C** мощность на измерительном приёмнике порта 2 с включенным преобразованием частоты (номер порта источника не требуется)
- <port> Определяет порт источника зондирования (1 или 2) для измерений амплитуд приёмников A1,B1,A2,B2.

#### **Примеры**

Трасса измерения S11:

**:CALCulate:PARameter:DEFine "Trc1",S11**

Трасса измерения b1(2->1):

**:CALCulate:PARameter:DEFine "Power",B1,2**

## <span id="page-27-0"></span>**4.9.3.1. Команда CALCulate:PARameter:DELete:ALL**

(Только команда) Удаляет трассы.

## <span id="page-27-1"></span>**4.9.3.2. Команда CALCulate:PARameter:DELete[:NAME] <name>**

(Только команда) Удаляет заданную трассу.

#### **Параметры**

<name> Имя трассы.

## <span id="page-27-2"></span>**4.9.4. Команда CALCulate:PARameter:SELect <Mname>**

(Команда или запрос) Задаёт выбранную трассу. Большинство команд CALC: требуют, чтобы эта команда была отправлена до выполнения её изменений, которые они задают. Только одна трасса на каждом канале может быть выбрана в определённый момент времени. Чтобы получить полный список трасс канала, используйте [CALCulate:PARameter:CATalog?](#page-26-1).

#### **Параметры**

<Mname> Имя трассы.

## <span id="page-27-3"></span>**4.10. Команда CALCulate:SMOothing**

Управление функцией сглаживания трассы.

 $\frac{1}{10}$  | info@promtim.com | promtim.com | +7 (473) 203-03-63

## <span id="page-28-0"></span>**4.10.1. Команда CALCulate:SMOothing:APERture <num>**

(Команда или запрос) Задаёт ширину окна сглаживания в процентах от количества точек трассы

#### **Параметры**

<num> Ширина окна сглаживания.

Допустимые значения:

- **MINimum** минимальное значение параметра
- **MAXimum** максимальное значение параметра

Диапазон установки параметра: **1** ÷ **30**

Значение по умолчанию: **5**

### <span id="page-28-1"></span>**4.10.2. Команда CALCulate:SMOothing[:STATe] <bool>**

(Команда или запрос) Включение / выключение функции сглаживания выбранной трассы.

#### **Параметры**

<bool> Состояние функции сглаживания.

Допустимые значения:

- **ON** вкл.
- **OFF** выкл.

## <span id="page-28-2"></span>**4.11. Команда CALCulate:TRANsform**

Задаёт настройки преобразования временной области.

## <span id="page-28-3"></span>**4.11.1.1. Команда CALCulate:TRANsform:TIME:CENTer <time>**

(Команда или запрос) Определяет центр временной области.

#### **Параметры**

<time> Центральное время анализа.

## <span id="page-29-0"></span>**4.11.1.2.1. Команда CALCulate:TRANsform:TIME:LPASs:DCSParam <num>**

(Команда или запрос) Выключает автоматический расчёт и устанавливает значение ЧХ в 0 Гц.

#### **Параметры**

<num> Значение ЧХ в 0 Гц.

### **4.11.1.2.1.1. Команда**

### <span id="page-29-1"></span>**CALCulate:TRANsform:TIME:LPASs:DCSParam:EXTRapolate**

(Только команда) Устанавливает режим автоматического расчёта значения ЧХ в 0 Гц.

### <span id="page-29-2"></span>**4.11.1.3. Команда CALCulate:TRANsform:TIME:LPFRequency**

(Только команда) Установить гармонический ряд частот для режима "Видеосигнал".

## <span id="page-29-3"></span>**4.11.1.4. Команда CALCulate:TRANsform:TIME:SPAN <span>**

(Команда или запрос) Определяет ширину временной области.

#### **Параметры**

<span> Ширина области анализа.

Допустимые суффиксы: S(по умолчанию), MS, US, NS, PS

### <span id="page-29-4"></span>**4.11.1.5. Команда CALCulate:TRANsform:TIME:STARt <time>**

(Команда или запрос) Определяет начало временной области.

#### **Параметры**

<time> Начальное время анализа. Ограничено по модулю величиной 1/(шаг по частоте).

Допустимые суффиксы: S(по умолчанию), MS, US, NS, PS

## <span id="page-29-5"></span>**4.11.1.6. Команда CALCulate:TRANsform:TIME:STATe <bool>**

(Команда или запрос) Включение/выключение преобразования во временную // ПРОМТИМ | info@promtim.com | promtim.com | +7 (473) 203-03-63

область.

#### **Параметры**

<bool> Состояние функции преобразования.

Допустимые значения:

- **ON** вкл.
- **OFF** выкл.

### <span id="page-30-0"></span>**4.11.1.7. Команда CALCulate:TRANsform:TIME:STIMulus <char>**

(Команда или запрос) Выбор типа характеристики.

#### **Параметры**

<char> Тип характеристики.

Допустимые значения:

- **IMPulse** импульсная
- **STEP** переходная (только в режиме сигнала LPASs)

### <span id="page-30-1"></span>**4.11.1.8. Команда CALCulate:TRANsform:TIME:STOP <time>**

(Команда или запрос) Определяет конец временной области.

#### **Параметры**

<time> Конечное время анализа. Ограничено по модулю величиной 1/(шаг по частоте).

Допустимые суффиксы: S(по умолчанию), MS, US, NS, PS

## <span id="page-30-2"></span>**4.11.1.9. Команда CALCulate:TRANsform:TIME[:TYPE] <char>**

(Команда или запрос) Устанавливает тип преобразования.

#### **Параметры**

<char> Режим сигнала.

Допустимые значения:

 $// The ONTHM$  | info@promtim.com | promtim.com | +7 (473) 203-03-63

- **LPASs** видеосигнал
- **BPASs** радиосигнал

## <span id="page-31-0"></span>**4.11.1.10. Команда CALCulate:TRANsform:TIME:UNIT <char>**

(Команда или запрос) Определяет формат задания границ временной области.

#### **Параметры**

<char> Тип координат окна.

Допустимые значения:

- **TIME** временной интервал
- **DISTance** дистанция

## <span id="page-31-1"></span>**4.11.1.11. Команда CALCulate:TRANsform:TIME:WINDow <char>**

(Команда или запрос) Выбор окна фильтрации в частотной области.

#### **Параметры**

<char> Тип окна фильтрации.

Допустимые значения:

- **RECT** окно не применяется
- **NUTTall** окно Натолла
- **HAMMing** окно Хэмминга

## <span id="page-32-0"></span>**5. Подсистема DISPlay**

Управляет настройками отображения.

## <span id="page-32-1"></span>**5.1. Команда DISPlay:CATalog?**

(Только запрос) Возвращает существующие номера окон (диаграмм).

## <span id="page-32-2"></span>**5.2. Команда DISPlay:VISible <bool>**

(Команда или запрос) Делает приложение Graphit видимым или невидимым.

#### **Параметры**

<bool> Состояние отображения окна Graphit.

Допустимые значения:

- **ON** вкл.
- **OFF** выкл.

## <span id="page-32-3"></span>**5.3. Команда DISPlay:WINDow<wnum>**

Управление окном диаграммы.

#### **Суффикс**

<wnum> Номер окна диаграммы

### <span id="page-32-4"></span>**5.3.1. Команда DISPlay:WINDow<wnum>:ACTivate**

(Только команда) Делает активным указанное окно диаграммы.

## <span id="page-32-5"></span>**5.3.2. Команда DISPlay:WINDow<wnum>:CATalog?**

(Только запрос) Возвращает номера трасс для заданного окна диаграммы.

## <span id="page-32-6"></span>**5.3.3. Команда DISPlay:WINDow<wnum>[:STATe] <bool>**

(Команда или запрос) Включает/выключает указанное окно.

#### **Параметры**

<bool> Состояние окна диаграммы.

Допустимые значения:

- **ON** вкл.
- **OFF** выкл.

## <span id="page-33-0"></span>**5.3.4. Команда DISPlay:WINDow<wnum>:TRACe<tnum>**

Настройка отображения трассы.

#### **Суффикс**

<tnum> Номер трассы на заданной диаграмме.

## <span id="page-33-1"></span>**5.3.4.1. Команда DISPlay:WINDow<wnum>:TRACe<tnum>[:STATe] <bool>**

(Команда или запрос) Управление отображением заданной трассы на заданной диаграмме (ON или OFF). При OFF измерение, связанное с трассой, будет по-прежнему активно.

#### **Параметры**

<bool> Состояние отображения трассы.

Допустимые значения:

- **ON** вкл.
- **OFF** выкл.

## <span id="page-33-2"></span>**5.3.4.2.1.1. Команда DISPlay:WINDow<wnum>:TRACe<tnum>:Y[:SCALe]:AUTO**

(Только команда) Автомасштабирование трассы.

## <span id="page-33-3"></span>**5.3.4.2.1.2. Команда DISPlay:WINDow<wnum>:TRACe<tnum>:Y[:SCALe]:PDIVision <div>**

(Команда или запрос) Масштаб отображения трассы, ед/дел.

#### **Параметры**

<div> Масштаб.  $// The ONTHM$  | info@promtim.com | promtim.com | +7 (473) 203-03-63

## <span id="page-34-0"></span>**5.3.4.2.1.3. Команда DISPlay:WINDow<wnum>:TRACe<tnum>:Y[:SCALe]:RLEVel <ref>**

(Команда или запрос) Опорный уровень отображения трассы, ед.

#### **Параметры**

<ref> Опорный уровень.

### **5.3.4.2.1.4. Команда**

<span id="page-34-1"></span>**DISPlay:WINDow<wnum>:TRACe<tnum>:Y[:SCALe]:RPOSition <pos>**

(Команда или запрос) Опорная позиция трассы.

#### **Параметры**

<pos> Опорная позиция.

Допустимые значения:

- **MINimum** минимальное значение параметра
- **MAXimum** максимальное значение параметра

Диапазон установки параметра: **1** ÷ **10**

## <span id="page-35-0"></span>**6. Подсистема FORMat**

## <span id="page-35-1"></span>**6.1. Команда FORMat[:DATA] <format> ,<width>**

(Команда или запрос) Задание формата передачи данных.

#### **Параметры**

<format> Формат передачи данных.

Допустимые значения:

- **ASCii** данные передаются в текстовом формате ASCII (запись данных не поддерживается)
- **REAL** данные передаются в бинарном виде числами размерности width
- <width> Размерность плавающей точки в битах. Параметр задаётся только для формата REAL, допустимые значения 32 и 64.
# **7. Подсистема INITiate**

# **7.1. Команда INITiate:CONTinuous <bool>**

(Команда или запрос) Определяет источник запуска Р4 как внутренний (continous) или ручной.

### **Параметры**

<bool> Состояние непрерывного запуска.

Допустимые значения:

- **ON** вкл.
- **OFF** выкл.

# **7.2. Команда INITiate[:IMMediate]**

(Только команда) Останавливает текущие свипы и незамедлительно посылает сигнал запуска.

# **8. Подсистема MMEMory**

Команды памяти управляют сохранением и загрузкой состояний прибора и данных измеренных трасс на жёсткий диск.

### **8.1. Команда MMEMory:CREate <name> ,<param> ,<port>**

(Только команда) Создаёт пустую трассу памяти для последующей загрузки данных в неё (см. [CALCulate:DATA](#page-15-0)).

#### **Параметры**

<name> Имя трассы памяти.

<param> Имя измерения для привязки. Необходимо для выбора подходящего формата отображения.

- **S11**
- **S12**
- **S21**
- **S22**
- **A1** опорный приёмник канала порта 1
- **B1** измерительный приёмник порта 1
- **A2** опорный приёмник порта 2
- **B2** измерительный приёмник порта 2
- **NF** измерение коэффициента шума
- **SC21** измерение скалярного коэффициента преобразования
- **A1C** мощность на опорном приёмнике порта 1 с включенным преобразованием частоты (номер порта источника не требуется)
- **B1C** мощность на измерительном приёмнике порта 1 с включенным преобразованием частоты (номер порта источника не требуется)
- **A2C** мощность на опорном приёмнике порта 2 с включенным преобразованием частоты (номер порта источника не требуется)
- **B2C** мощность на измерительном приёмнике порта 2 с включенным преобразованием частоты (номер порта источника не требуется)

<port> Определяет порт источника зондирования (1 или 2) для измерения param. Задается только для абсолютных параметров A1,B1,A2,B2.

Допустимые значения:

- **MINimum** минимальное значение параметра
- **MAXimum** максимальное значение параметра

#### **Примеры**

Трасса памяти *Mem1* для отображения амплитуды S-параметра:

#### **MMEMory:CREate "Mem1",S11**

Трасса памяти *Mem2* для отображения параметра мощности:

**MMEMory:CREate "Mem2",B1,2**

### **8.2. Команда MMEMory:LOAD**

Загружает указанный файл профиля или файл с калибровочными данными. Если тип загружаемых данных не задан командой, то он определяется по расширению файла.

# **8.2.1. Команда MMEMory:LOAD[:CORRection] <filename>**

(Только команда) Загружает указанный файл с калибровочными данными.

#### **Параметры**

<filename> Имя загружаемого файла с калибровочными данными.

### <span id="page-38-0"></span>**8.2.2. Команда MMEMory:LOAD[:STATe] <filename>**

(Только команда) Загружает указанный файл профиля.

#### **Параметры**

<filename> Имя загружаемого файла профиля.

### **8.3. Команда MMEMory:STORe**

Сохраняет профиль или калибровочные данные в указанный файл. Если тип сохраняемых данных не задан командой, то он определяется по расширению файла

#### **8.3.1. Команда MMEMory:STORe[:CORRection] <filename>**<br>
// ПРОМТИМ | info@promtim.com | promtim.com | +7 (473) 203-03-63  $info@promtim.com$

(Только команда) Сохраняет калибровочные данные в файл с заданным именем.

### **Параметры**

<filename> Любое корректное имя файла, который ещё не существует.

# **8.3.2. Команда MMEMory:STORe[:STATe] <filename>**

(Только команда) Сохраняет профиль в файл с заданным именем.

#### **Параметры**

<filename> Любое корректное имя файла, который ещё не существует.

# **9. Подсистема OUTPut**

Контролирует состояние источника СВЧ.

# **9.1. Команда OUTPut[:STATe] <bool> \***

(Команда или запрос) Включает (ON) или выключает (OFF) источник СВЧ. Команда существует для совместимости и игнорируется, управление выходной мощностью осуществляется в соответствии с режимом, заданным командой [SOURce:POWer:MODE.](#page-64-0) Запрос возвращает текущее состояние мощности СВЧ.

### **Параметры**

<bool> Состояние источника СВЧ.

- **ON** вкл.
- **OFF** выкл.

# **10. Подсистема SENSe**

Параметры измерительного устройства.

## **10.1. Команда SENSe:AVERage**

Параметры межкадрового усреднения.

## **10.1.1. Команда SENSe:AVERage:CLEar**

(Только команда) Производит сброс накопленных данных и начинает повторное усреднение.

### **10.1.2. Команда SENSe:AVERage:COUNt <num>**

(Команда или запрос) Задаёт количество измерений для межкадрового усреднения.

#### **Параметры**

<num> Степень усреднения.

Допустимые значения:

- **MINimum** минимальное значение параметра
- **MAXimum** максимальное значение параметра

Диапазон установки параметра: **1** ÷ **1024**

Значение по умолчанию: **1**

### **10.1.3. Команда SENSe:AVERage[:STATe] <bool>**

(Команда или запрос) Включает (ON) или выключает (OFF) межкадровое усреднение. При выключении степень усреднения устанавливается равной 1.

#### **Параметры**

<bool> Состояние функции усреднения.

- **ON** вкл.
- **OFF** выкл.

### **10.2. Команда SENSe:BANDwidth**

Команды управления фильтром ПЧ измерителя.

# **10.2.1. Команда SENSe:BANDwidth[:RESolution] <band>**

(Команда или запрос) Задание полосы цифрового фильтра ПЧ, используемого при измерении.

### **Параметры**

<band> Полоса фильтра ПЧ в Гц.

Допустимые суффиксы: HZ(по умолчанию), KHZ, MHZ, GHZ, THZ

Допустимые значения:

- **MINimum** минимальное значение параметра
- **MAXimum** максимальное значение параметра

Значение по умолчанию: **10 kHz**

### **10.3. Команда SENSe:CORRection**

Выполнение и применение калибровки и других методов коррекции ошибок.

### **10.3.1. Команда SENSe:CORRection:COLLect**

Управление процессом калибровки и калибровочными наборами.

# **10.3.1.1. Команда SENSe:CORRection:COLLect:CKIT**

Управление списком калибровочных наборов, установленных в программе.

# <span id="page-42-0"></span>**10.3.1.1.1. Команда SENSe:CORRection:COLLect:CKIT:CATalog?**

(Только запрос) Возвращает список имён и серийных номеров всех допустимых наборов, установленных в программе.

### **10.3.1.1.2. Команда SENSe:CORRection:COLLect:CKIT:CLEar <name>**

(Только команда) Удаление калибровочного набора из списка. Список доступных

калибровочных наборов можно получить при помощи команды SENSe:CORRection:COLLect:CKIT:CATalog? Если имя калибровочного набора не указано, будут удалены все наборы из списка.

### **Параметры**

<name> Имя и серийный номер набора (в формате, возвращаемом командой SENSe:CORRection:COLLect:CKIT:CATalog?).

# **10.3.1.1.3. Команда SENSe:CORRection:COLLect:CKIT:COUNt?**

(Только запрос) Возвращает количество калибровочных наборов в списке.

# **10.3.1.1.4. Команда SENSe:CORRection:COLLect:CKIT:IMPort <filename>**

(Только команда) Добаляет указанный калибровочный набор (ckm-файл) в список.

### **Параметры**

<filename> Путь и имя файла калибровочного набора.

# **10.3.1.2.1. Команда SENSe:CORRection:COLLect:GUIDed:ABORt**

(Только команда) Прерывает выполнение управляемой калибровки.

# **10.3.1.2.2. Команда SENSe:CORRection:COLLect:GUIDed[:ACQuire]**

(Только команда) Инициирует измерение очередного шага управляемой калибровки. Перед этим должна быть выполнена команда [SENSe:CORRection:COLLect:GUIDed:INITiate](#page-45-0). После завершения измерения осуществляется переход на следующий шаг. Описание необходимых соединений для текущего шага можно получить командой [SENSe:CORRection:COLLect:GUIDed:DESCription?](#page-45-1); суммарное количество шагов может быть получено командой [SENSe:CORRection:COLLect:GUIDed:STEPs?.](#page-47-0) Состояние измерения отслеживается командой \*ОРС?.

# **10.3.1.2.3. Команда SENSe:CORRection:COLLect:GUIDed:CKIT**

Определение калибровочного набора для управляемой калибровки.

# **10.3.1.2.3.1. Команда SENSe:CORRection:COLLect:GUIDed:CKIT:PORT<pnum>**

Задание калибровочного набора для указанного порта.

### **Суффикс**

<pnum> Номер порта

# **10.3.1.2.3.1.1. Команда SENSe:CORRection:COLLect:GUIDed:CKIT:PORT<pnum>:CATalog?**

(Только запрос) Возвращает список имён и серийных номеров всех допустимых наборов для заданного порта, разделённые запятой.

# **10.3.1.2.3.1.2. Команда SENSe:CORRection:COLLect:GUIDed:CKIT:PORT<pnum>[:SELect] <kit>**

(Команда или запрос) Выбор калибровочного набора, который будет использоваться в управляемой калибровке для заданного порта. Список доступных калибровочных наборов для первого порта измерителя можно получить при помощи команды [SENS:CORR:COLL:GUID:CKIT:PORT1:CAT?](#page-0-0)

#### **Параметры**

<kit> Калибровочный набор, который будет использоваться для заданного порта.

#### **Примеры**

Назначение калибровочного набора для порта 1:

#### **:SENSe:CORRection:COLLect:GUIDed:CKIT:PORT1:SELect "NKMM-13-13R №2196080008"**

# **10.3.1.2.4.1. Команда SENSe:CORRection:COLLect:GUIDed:CONNector:CATalog?**

(Только запрос) Возвращает список допустимых соединителей на основании описания соединителей в доступных калибровочных наборах.

# **10.3.1.2.4.2. Команда SENSe:CORRection:COLLect:GUIDed:CONNector:PORT<pnum>**

Задание соединителя (коннектора) для указанного порта.

### **Суффикс**

# **10.3.1.2.4.2.1. Команда SENSe:CORRection:COLLect:GUIDed:CONNector:PORT<pnum>[:SELect] <conn>**

(Команда или запрос) Определяет для заданного порта тип соединителя исследуемого устройства, который будет использоваться во время управляемой калибровки. Формат строки с типом соединителя определяется доступными калибровочными наборами.

### **Параметры**

<conn> Тип соединителя иссоедуемого устройства для соединения с заданным портом измерителя в виде строки.

### **Примеры**

Назначение соединителя для порта 1:

**:SENSe:CORRection:COLLect:GUIDed:CONNector:PORT1:SELect "3,5/SMA female"**

# <span id="page-45-1"></span>**10.3.1.2.5. Команда SENSe:CORRection:COLLect:GUIDed:DESCription?**

(Только запрос) Возвращает описание необходимых подключений для текущего шага калибровки.

# <span id="page-45-0"></span>**10.3.1.2.6.1. Команда SENSe:CORRection:COLLect:GUIDed:INITiate[:IMMediate]**

(Только команда) Запуск мастера управляемой калибровки. Предварительно должны быть заданы параметры управляемой калибровки. После запуска мастера управляемой калибровки количество необходимых шагов калибровки может быть определено командой [SENSe:CORRection:COLLect:GUIDed:STEPs?](#page-47-0).

# **10.3.1.2.7. Команда SENSe:CORRection:COLLect:GUIDed:ISOLation <bool>**

(Команда или запрос) Включение измерения на изоляцию.

### **Параметры**

<bool> Измерение на изоляцию.

Допустимые значения:

- **ON** вкл.
- **OFF** выкл.

Значение по умолчанию: **OFF**

# **10.3.1.2.8.1. Команда SENSe:CORRection:COLLect:GUIDed:PATH:CMEThod <type>**

(Команда или запрос) Определяет тип калибровки

### **Параметры**

<type> Тип калибровки

Допустимые значения:

- **SOLT** полная двухпортовая SOLT
- $\bullet$  **EnhResp1** двухпортовая, порт 1
- **EnhResp2** двухпортовая, порт 2
- $\bullet$  THRU1 частотная неравномерность на проход, порт 1
- **THRU2** частотная неравномерность на проход, порт 2
- **QSOLT1** однопортовая, порт 1
- **QSOLT2** однопортовая, порт 2
- **RESP1** частотная неравномерность по отражению, порт 1
- **RESP2** частотная неравномерность по отражению, порт 2
- **TRL** полная двухпортовая TRL

### **Примеры**

Выбор полной двухпортовой калибровки:

**:SENSe:CORRection:COLLect:GUIDed:PATH:CMEThod "SOLT"**

# **10.3.1.2.8.2. Команда SENSe:CORRection:COLLect:GUIDed:PATH:TMEThod <method>**

(Команда или запрос) Определяет метод учёта измерения на проход в управляемой калибровке.

### **Параметры**

<method> Метод учёта измерения на проход.

Допустимые значения:

- **DEFined** измерение без перемычки или на перемычке, описанной в наборе (известный адаптер).
- **UNKnown** измерение на перемычке с неизвестными параметрами (неизвестный адаптер).

Значение по умолчанию: **DEFined**

# **10.3.1.2.9.1. Команда SENSe:CORRection:COLLect:GUIDed:SAVE[:IMMediate]**

(Только команда) Завершает управляемую калибровку, рассчитывает систематические ошибки, применяет калибровочные данные и включает коррекцию.

# <span id="page-47-0"></span>**10.3.1.2.10. Команда SENSe:CORRection:COLLect:GUIDed:STEPs?**

(Только запрос) Возвращает общее число шагов, необходимых для выполнения текущей управляемой калибровки.

# **10.3.2. Команда SENSe:CORRection:DATA <char> ,<data>**

(Команда или запрос) Чтение или запись факторов ошибок произведённой калибровки, либо загруженных из файла калибровочных данных. Формат данных (текстовый / бинарный) определяется командой **[FORMat\[:DATA\]](#page-35-0)**.

### **Параметры**

<char> Обозначение фактора ошибки.

- **SCORR1** фактор направленности (Ed, directivity), порт 1
- **SCORR2** фактор рассогласования источника (Es, source match), порт 1
- **SCORR3** фактор неравномерности тракта отражённого сигнала (Er, reflection), порт 1
- **SCORR4** фактор изоляции портов (Ex, isolation), порт 1
- **SCORR5** фактор рассогласования нагрузки (El, load match), порт 1
- **SCORR6** фактор неравномерности тракта передаваемого из <br>// ПРОМТИМ | info@promtim.com | promtim.com | +7 (473) 203-03-63

порта в порт сигнала (Et, directivity), порт 1

- **SCORR7** фактор направленности (Ed, directivity), порт 2
- **SCORR8** фактор рассогласования источника (Es, source match), порт 2
- **SCORR9** фактор неравномерности тракта отражённого сигнала (Er, reflection), порт 2
- **SCORR10** фактор изоляции портов (Ex, isolation), порт 2
- **SCORR11** фактор рассогласования нагрузки (El, load match), порт 2
- **SCORR12** фактор неравномерности тракта передаваемого из порта в порт сигнала (Et, directivity), порт 2

<data> Блок данных, представляющий из себя массив комплексных (действительная/мнимая части) коэффициентов фактора ошибки, соответствующих ряду частот калибровочных данных.

### **Примеры**

Чтение фактора направленности (Ed) порта 1:

### **SENSe:CORRection:DATA? SCORR1**

Запись скорректированного фактора ошибки согласования (El) порта 2 в формате ASCII:

### **SENSe:CORRection:DATA SCORR11,r1,i1,r2,i2,...**

# **10.3.3. Команда SENSe:CORRection[:STATe] <bool>**

(Команда или запрос) Управление включением коррекции ошибок (ON или OFF) для заданного канала.

### **Параметры**

<bool> Состояние коррекции

Допустимые значения:

- **ON** вкл.
- **OFF** выкл.

# <span id="page-48-0"></span>**10.4.1. Команда SENSe:FREQuency:CENTer <freq>**

(Команда или запрос) Определяет центральную частоту анализатора.

#### **Параметры**

<freq> Центральная частота.

Допустимые суффиксы: HZ(по умолчанию), KHZ, MHZ, GHZ, THZ

Допустимые значения:

- **MINimum** минимальное значение параметра
- **MAXimum** максимальное значение параметра

# **10.4.2. Команда SENSe:FREQuency[:CW] <freq>**

(Команда или запрос) Определяет постоянную частоту. Для перевода анализатора в режим постоянной частоты (CW) необходимо отправить команду [SENSe:SWEep:TYPE](#page-61-0) [CW.](#page-61-0)

### **Параметры**

<freq> Постоянная частота.

Допустимые суффиксы: HZ(по умолчанию), KHZ, MHZ, GHZ, THZ

Допустимые значения:

- **MINimum** минимальное значение параметра
- **MAXimum** максимальное значение параметра

# **10.4.3. Команда SENSe:FREQuency:FIXed <freq>**

(Команда или запрос) Определяет постоянную частоту. Для перевода анализатора в режим постоянной частоты (CW) необходимо отправить команду [SENSe:SWEep:TYPE](#page-61-0) [CW.](#page-61-0)

### **Параметры**

<freq> Постоянная частота.

Допустимые суффиксы: HZ(по умолчанию), KHZ, MHZ, GHZ, THZ

**MAXimum** - максимальное значение параметра

### **10.4.4. Команда SENSe:FREQuency:MODE <mode>**

(Команда или запрос) Эта команда задает режим развертки по частоте.

#### **Параметры**

<mode> Режим развертки по частоте.

Допустимые значения:

- **SWEep** сканирование в диапазоне частот
- **LIST** Сканирование по списку частот

### **10.4.5. Команда SENSe:FREQuency:SPAN <band>**

(Команда или запрос) Определяет полосу частот анализатора.

#### **Параметры**

<band> Полоса частот в Гц.

Допустимые суффиксы: HZ(по умолчанию), KHZ, MHZ, GHZ, THZ

Допустимые значения:

- **MINimum** минимальное значение параметра
- **MAXimum** максимальное значение параметра

### **10.4.6. Команда SENSe:FREQuency:STARt <freq>**

(Команда или запрос) Определяет начальную частоту анализатора.

#### **Параметры**

<freq> Начальная частота.

Допустимые суффиксы: HZ(по умолчанию), KHZ, MHZ, GHZ, THZ

Допустимые значения:

**MINimum** - минимальное значение параметра

### **10.4.7. Команда SENSe:FREQuency:STOP <freq>**

(Команда или запрос) Определяет конечную частоту анализатора.

### **Параметры**

<freq> Конечная частота.

Допустимые суффиксы: HZ(по умолчанию), KHZ, MHZ, GHZ, THZ

Допустимые значения:

- **MINimum** минимальное значение параметра
- **MAXimum** максимальное значение параметра

### **10.5. Команда SENSe:IF**

Параметры цифрового фильтра ПЧ для режима импульсных измерений.

### **10.5.1.1. Команда SENSe:IF:GATE:DELay <value>**

(Команда или запрос) Задаёт задержку стробирования всех приёмников. Определяет поле "Старт обзора".

### **Параметры**

<value> Величина задержки в микросекундах.

Допустимые суффиксы: S, MS, US(по умолчанию)

Допустимые значения:

- **MINimum** минимальное значение параметра
- **MAXimum** максимальное значение параметра

Значение по умолчанию: **0**

### **10.5.1.2. Команда SENSe:IF:GATE:DINCrement <value>**

(Команда или запрос) Задаёт шаг перестройки окна стробирования в режиме измерения профиля импульса. Определяет поле "Шаг".

 $\frac{1}{10}$  | info@promtim.com | promtim.com | +7 (473) 203-03-63

### **Параметры**

<value> Шаг в микросекундах.

Допустимые суффиксы: S, MS, US(по умолчанию)

Допустимые значения:

- **MINimum** минимальное значение параметра
- **MAXimum** максимальное значение параметра

Значение по умолчанию: **0.01us**

### **10.5.1.3. Команда SENSe:IF:GATE:POINts <num>**

(Команда или запрос) Задаёт число точек измерения профиля импульса.

### **Параметры**

<num> Число точек.

Допустимые значения:

- **MINimum** минимальное значение параметра
- **MAXimum** максимальное значение параметра

Значение по умолчанию: **51**

# **10.5.1.4. Команда SENSe:IF:GATE[:STATe] <bool>**

(Команда или запрос) Определяет состояние стробирования всех каналов.

### **Параметры**

<bool> Временное зануление каналов

Допустимые значения:

- **ON** вкл.
- **OFF** выкл.

Значение по умолчанию: **ON**

### **10.5.1.5. Команда SENSe:IF:GATE:WIDTh <value>**

(Команда или запрос) Задаёт длительность окна стробирования для всех $// The ONTHM$  | info@promtim.com | promtim.com | +7 (473) 203-03-63 приёмников. Определяет поле "Длительность окна".

#### **Параметры**

<value> Ширина окна в микросекундах.

Допустимые суффиксы: S, MS, US(по умолчанию)

Допустимые значения:

- **MINimum** минимальное значение параметра
- **MAXimum** максимальное значение параметра

Значение по умолчанию: **0.04us**

### **10.6.1. Команда SENSe:LIST:FREQuency <value> \***

(Команда или запрос) Эта команда задает значения частот для списка сканирования по частоте.

#### **Параметры**

<value> Значения частоты в списке частотных точек.

Допустимые суффиксы: THZ, GHZ, MHZ, KHZ, HZ(по умолчанию)

#### **Примеры**

Установка списка частот:

**:SENSe:LIST:FREQuency 10000kHz,200MHz,3GHz**

### **10.6.1.1. Команда SENSe:LIST:FREQuency:POINts?**

(Только запрос) Эта команда запрашивает количество точек в списке сканирования по частоте.

### **10.7. Команда SENSe:MIXer**

Задание параметров измерений частото-преобразующих устройств. Включение преобразования частоты производится командой [SENSe:OFFSet\[:STATe\]](#page-58-0).

### **10.7.1. Команда SENSe:MIXer:IF**

# **10.7.1.1. Команда SENSe:MIXer:IF:FREQuency**

Значения частот ПЧ.

### **10.7.1.1.1. Команда SENSe:MIXer:IF:FREQuency:STARt? <minmax>**

(Только запрос) Возвращает начальную частоту ПЧ при включенном преобразовании. Дублирует команду [\[:SENSe\]:OFFSet:STARt?.](#page-58-1)

#### **Параметры**

<minmax> MINimum | MAXimum

Допустимые значения:

- **MINimum** минимальное значение параметра
- **MAXimum** максимальное значение параметра

### **10.7.1.1.2. Команда SENSe:MIXer:IF:FREQuency:STOP? <minmax>**

(Только запрос) Возвращает конечную частоту ПЧ при включенном преобразовании. Дублирует команду [\[:SENSe\]:OFFSet:STOP?](#page-58-2)

#### **Параметры**

<minmax> MINimum | MAXimum

Допустимые значения:

- **MINimum** минимальное значение параметра
- **MAXimum** максимальное значение параметра

### <span id="page-54-0"></span>**10.7.2. Команда SENSe:MIXer:LO**

Задание параметров гетеродина (LO).

### **10.7.2.1. Команда SENSe:MIXer:LO:FREQuency**

Формирование частот гетеродина.

### **10.7.2.1.1. Команда SENSe:MIXer:LO:FREQuency:DENominator <num>**

(Команда или запрос) Задаёт знаменатель коэффициента частоты гетеродина.

#### **Параметры**

<num> Значение делителя

Допустимые значения:

- **MINimum** минимальное значение параметра
- **MAXimum** максимальное значение параметра

Диапазон установки параметра: **1** ÷ **10**

Значение по умолчанию: **1**

### **10.7.2.1.2. Команда SENSe:MIXer:LO:FREQuency:NUMerator <num>**

(Команда или запрос) Задаёт множитель коэффициента частоты гетеродина.

#### **Параметры**

<num> Значение множителя.

Допустимые значения:

- **MINimum** минимальное значение параметра
- **MAXimum** максимальное значение параметра

Диапазон установки параметра: **-10** ÷ **10**

Значение по умолчанию: **0**

### **10.7.2.1.3. Команда SENSe:MIXer:LO:FREQuency:STARt <freq>**

(Команда или запрос) Определяет начальную частоту гетеродина.

#### **Параметры**

<freq> Начальная частота.

Допустимые суффиксы: HZ(по умолчанию), KHZ, MHZ, GHZ, THZ

- **MINimum** минимальное значение параметра
- **MAXimum** максимальное значение параметра

Диапазон установки параметра: **-100 GHz** ÷ **100 GHz**

Значение по умолчанию: **1 GHz**

### **10.7.2.1.4. Команда SENSe:MIXer:LO:FREQuency:STOP <freq>**

(Команда или запрос) Определяет конечную частоту гетеродина.

#### **Параметры**

<freq> Конечная частота.

Допустимые суффиксы: HZ(по умолчанию), KHZ, MHZ, GHZ, THZ

Допустимые значения:

- **MINimum** минимальное значение параметра
- **MAXimum** максимальное значение параметра

Диапазон установки параметра: **-100 GHz** ÷ **100 GHz**

Значение по умолчанию: **1 GHz**

### **10.7.3. Команда SENSe:MIXer:XAXis <mode>**

(Команда или запрос) Выбор отображаемых по оси абсцисс частот.

#### **Параметры**

<mode> Отображаемые частоты.

Допустимые значения:

- **INPUT** частоты зондирования
- **OUTPUT** частоты приёмника

Значение по умолчанию: **INPUT**

### <span id="page-56-0"></span>**10.8. Команда SENSe:OFFSet**

Задание параметров смещения частоты, позволяющих определить различающиеся задающие и измеряемые частоты.

### **10.8.1. Команда SENSe:OFFSet:DIVisor <num>**

(Команда или запрос) Задаёт (совместно с множителем) значение для умножения выходной частоты.

#### **Параметры**

<num> Значение делителя

Допустимые значения:

- **MINimum** минимальное значение параметра
- **MAXimum** максимальное значение параметра

Диапазон установки параметра: **1** ÷ **10**

Значение по умолчанию: **1**

### **10.8.2. Команда SENSe:OFFSet:MULTiplier <num>**

(Команда или запрос) Определяет (совместно с делителем) значение для умножения выходной частоты.

#### **Параметры**

<num> Значение множителя.

Допустимые значения:

- **MINimum** минимальное значение параметра
- **MAXimum** максимальное значение параметра

Диапазон установки параметра: **-10** ÷ **10**

Значение по умолчанию: **0**

### **10.8.3. Команда SENSe:OFFSet:OFFSet <freq>**

(Команда или запрос) Определяет абсолютное смещение частоты в Гц. При измерении смесителей это будет частота LO.

#### **Параметры**

<freq> Смещение частоты. Смещение может быть как отрицательным, так и положительным.

Допустимые суффиксы: HZ(по умолчанию), KHZ, MHZ, GHZ, THZ

Допустимые значения:

- **MINimum** минимальное значение параметра
- **MAXimum** максимальное значение параметра

Значение по умолчанию: **0**

### <span id="page-58-1"></span>**10.8.4. Команда SENSe:OFFSet:STARt? <minmax>**

(Только запрос) Возвращает начальную частоту измерения.

#### **Параметры**

<minmax> MINimum | MAXimum

Допустимые значения:

- **MINimum** минимальное значение параметра
- **MAXimum** максимальное значение параметра

# <span id="page-58-0"></span>**10.8.5. Команда SENSe:OFFSet[:STATe] <bool>**

(Команда или запрос) Управление преобразованием частоты для всех измерений активного канала. Включение (ON) приводит к использованию различных частот задающего воздействия (источника) и отклика (приёмника). Частоты отклика (приёмника) определяются командами [SENSe:OFFSet](#page-56-0). Для задания частот задающего воздействия (источника) используются команды [SENSe:FREQuency](#page-48-0). Параметры частоты гетеродина при измерении частото-преобразующих устройств задаются командами [SENSe:MIXer:LO](#page-54-0).

### **Параметры**

<bool> Преобразование частоты.

Допустимые значения:

- **ON** вкл.
- **OFF** выкл.

### <span id="page-58-2"></span>**10.8.6. Команда SENSe:OFFSet:STOP? <minmax>**

(Только запрос) Возвращает конечную частоту измерения.

### **Параметры**

<minmax> MINimum | MAXimum

Допустимые значения:

- **MINimum** минимальное значение параметра
- **MAXimum** максимальное значение параметра

# **10.9. Команда SENSe:POWer**

Функции управления мощностью на входе приёмников.

### **10.9.1. Команда SENSe:POWer:ATTenuator <char> ,<num>**

(Команда или запрос) Определяет значение аттенюатора указанного измерительного приёмника.

#### **Параметры**

<char> Приёмник.

Допустимые значения:

- **ARECeiver** порт 1
- **BRECeiver** порт 2

<num> Значение ослабления аттенюатора.

Допустимые значения:

- **MINimum** минимальное значение параметра
- **MAXimum** максимальное значение параметра

### **10.10. Команда SENSe:PULSe**

Конфигурирует генератор импульсов.

### **10.10.1. Команда SENSe:PULSe:PERiod <value>**

(Команда или запрос) Определяет период импульсов (Определяет "Длит высок. уровня" + "Длит. низк. уровня", по возможности корректируется только длительность низкого уровня. Если период меньше длительности высокого уровня, то $\frac{1}{10}$  | info@promtim.com | promtim.com | +7 (473) 203-03-63

#### **Параметры**

<value> Период импульсов в секундах.

Допустимые суффиксы: S(по умолчанию), MS, US

Допустимые значения:

- **MINimum** минимальное значение параметра
- **MAXimum** максимальное значение параметра

### **10.10.2. Команда SENSe:PULSe:WIDTh <value>**

(Команда или запрос) Определяет ширину импульсов (длительность высокого уровня).

#### **Параметры**

<value> Ширина импульсов в секундах.

Допустимые суффиксы: S(по умолчанию), MS, US

Допустимые значения:

- **MINimum** минимальное значение параметра
- **MAXimum** максимальное значение параметра

### **10.11. Команда SENSe:SWEep**

Функции сканирования анализатора.

# **10.11.1. Команда SENSe:SWEep:POINts <num>**

(Команда или запрос) Задаёт число точек в измерении.

### **Параметры**

<num> Число точек данных в измерении.

Допустимые значения:

**MINimum** - минимальное значение параметра

**MAXimum** - максимальное значение параметра

Диапазон установки параметра: **1** ÷ **10001**

Значение по умолчанию: **501**

# **10.11.2.1. Команда SENSe:SWEep:PULSe[:MODE] <char>**

(Команда или запрос) Определяет состояние импульсных измерений для канала.

#### **Параметры**

<char> Режим измерения.

Допустимые значения:

- **OFF** непрерывный режим измерения
- **STD** импульсный режим измерения
- **PROFile** режим измерения профиля импульса

### **10.11.3.1. Команда SENSe:SWEep:TRIGger:MODE <char>**

(Команда или запрос) Устанавливает или читает режим запуска для заданного канала. Определяет режим входа синхронизации.

### **Параметры**

<char> Режим запуска.

Допустимые значения:

- **POINt** начало измерения
- **SWEep** старт развёртки
- **NPOInt** следующая точка

# <span id="page-61-0"></span>**10.11.4. Команда SENSe:SWEep:TYPE <char>**

(Команда или запрос) Определяет режим сканирования анализатора.

# **Параметры** <char> Режим сканирования анализатора. Допустимые значения:  $\frac{1}{10}$  | info@promtim.com | promtim.com | +7 (473) 203-03-63

- **LINear** сканирование по частоте
- **CW** режим фиксированной частоты и мощности
- **POWer** сканирование по мощности

# **11. Подсистема SOURce**

Управляет мощностью, подаваемой на исследуемое устройство, и параметрами опорного генератора.

### 11.1. Команда SOURce: POWer<port>

Определяет параметры мощности, подаваемой на исследуемое устройство.

#### **Суффикс**

<port> Номер порта источника

### **11.1.1. Команда SOURce:POWer<port>:ATTenuation <num>**

(Команда или запрос) Определяет значение аттенюатора генератора канала.

#### **Параметры**

<num> Значение ослабления аттенюатора генератора канала, максимальное ослабление зависит от модели ВАЦ.

Допустимые значения:

- **MINimum** минимальное значение параметра
- **MAXimum** максимальное значение параметра

### **11.1.2. Команда SOURce:POWer<port>:CENTer <pow>**

(Команда или запрос) Определяет центральную мощность СВЧ при перестройке по мощности.

#### **Параметры**

<pow> Центральная мощность.

Допустимые суффиксы: DBM(по умолчанию)

# **11.1.3.1.1. Команда SOURce:POWer<port>[:LEVel] [:IMMediate][:AMPLitude] <pow>**

(Команда или запрос) Определяет уровень выходной мощности СВЧ.

#### **Параметры**

<pow> Уровень выходной мощности.

Допустимые суффиксы: DBM(по умолчанию)

Допустимые значения:

- **MINimum** минимальное значение параметра
- **MAXimum** максимальное значение параметра

### <span id="page-64-0"></span>**11.1.4. Команда SOURce:POWer<port>:MODE <state>**

(Команда или запрос) Управление мощностью СВЧ для всех портов.

#### **Параметры**

<state> Управление мощностью СВЧ.

Допустимые значения:

- **AUTO** автоматическое включение мощности при сканировании
- **OFF** мощность выключена всегда

Значение по умолчанию: **AUTO**

### **11.1.5. Команда SOURce:POWer<port>:SPAN <pow>**

(Команда или запрос) Определяет ширину диапазона СВЧ при сканировании по мощности.

#### **Параметры**

<pow> Ширина диапазона сканирования по мощности. Действительная достижимая стабилизированная мощность зависит от частоты.

Допустимые суффиксы: DB(по умолчанию)

### 11.1.6. Команда SOURce:POWer<port>:STARt <pow>

(Команда или запрос) Определяет начальную мощность СВЧ при сканировании по мощности.

#### **Параметры**

<pow> Начальная мощность.

Допустимые суффиксы: DBM(по умолчанию)

Допустимые значения:

- **MINimum** минимальное значение параметра
- **MAXimum** максимальное значение параметра

### **11.1.7. Команда SOURce:POWer<port>:STOP <pow>**

(Команда или запрос) Определяет конечную мощность СВЧ при сканировании по мощности.

### **Параметры**

<pow> Конечная мощность.

Допустимые суффиксы: DBM(по умолчанию)

Допустимые значения:

- **MINimum** минимальное значение параметра
- **MAXimum** максимальное значение параметра

### **11.2. Команда SOURce:ROSCillator**

Определяет параметры опорного генератора.

# **11.2.1.1. Команда SOURce:ROSCillator:EXTernal:FREQuency <num>**

(Команда или запрос) Задает частоту внешнего опорного генератора.

#### **Параметры**

<num> Частота внешнего опорного генератора.

Допустимые суффиксы: HZ(по умолчанию), KHZ, MHZ

- **MINimum** минимальное значение параметра
- **MAXimum** максимальное значение параметра

# **11.2.2. Команда SOURce:ROSCillator:SOURce <char>**

(Команда или запрос) Определяет источник опорной частоты.

#### **Параметры**

<char> Тип опорного генератора.

- **INTernal** внутренний
- **EXTernal** внешний
- **AUTO** автоматический выбор (только для Р42)

# **12. Подсистема SYSTem**

Управляет и предоставляет настройки, касающиеся системы Р4.

# **12.1. Команда SYSTem:ERRor?**

(Только запрос) Возвращает следующую ошибку из очереди ошибок. Каждый раз, когда анализатор определяет ошибку, он располагает сообщение в очереди ошибок.

# **12.1.1. Команда SYSTem:ERRor:COUNt?**

(Только запрос) Возвращает количество ошибок в очереди ошибок.

# **12.2.1. Команда SYSTem:MCLass:CATalog?**

(Только запрос) Возвращает список доступных опциональных измерений.

# **12.3. Команда SYSTem:SET**

(Только команда) Загрузка состояния прибора, команда аналогична загрузке профиля пользователя из файла [MMEMory:LOAD\[:STATe\]](#page-38-0).

# **13. Подсистема TRIGger**

Управляет началом и окончанием сбора данных.

# **13.1. Команда TRIGger:AUXiliary**

Управление основными парами входа/выхода синхронизации на задней панели прибора.

## **13.1.1. Команда TRIGger:AUXiliary:DURation <num>**

(Команда или запрос) Определяет длительность формируемого на выходе сигнала синхронизации. Определяет поле синхронизации "Длительность импульса".

### **Параметры**

<num> Длительность в секундах.

Допустимые суффиксы: S(по умолчанию), MS, US

# <span id="page-68-0"></span>**13.1.2. Команда TRIGger:AUXiliary:INTerval <char>**

(Команда или запрос) Определяет когда (по какому событию) сигнал синхронизации будет формироваться на выходе синхронизации. Определяет поле синхронизации "Синхровыход".

### **Параметры**

<char> Режим выхода сихронизации.

Допустимые значения:

- **POINt** следующая точка
- **SWEep** старт развёртки
- **AUXiliary** транслировать сигнал синхровхода
- **PULSe** транслировать синхрогенератор
- **LOCKpll** захват ФАПЧ

### **13.1.3. Команда TRIGger:AUXiliary:IPOLarity <char>**

(Команда или запрос) Определяет полярность сигнала на входе синхронизации. Определяет поле синхронизации "Инверсия синхровхода".

### **Параметры**

<char> Полярность сигнала на входе синхронизации.

Допустимые значения:

- **POSitive** положительная полярность сигнала синхронизации
- **NEGative** отрицательная полярность сигнала синхронизации (включена инверсия)

Значение по умолчанию: **POSitive**

### **13.1.4. Команда TRIGger:AUXiliary:OPOLarity <char>**

(Команда или запрос) Определяет полярность сигнала на выходе синхронизации. Определяет поле синхронизации "Инверсия синхровыхода"

### **Параметры**

<char> Полярность сигнала на выходе синхронизации.

Допустимые значения:

- **POSitive** положительная полярность сигнала синхронизации
- **NEGative** отрицательная полярность сигнала синхронизации (включена инверсия)

Значение по умолчанию: **POSitive**

# **13.1.5.1. Команда TRIGger:AUXiliary[:OUTPut][:ENABle] <bool>**

(Команда или запрос) Включение (ON) и выключение (OFF) выхода синхронизации. Необходимо дополнительно задать режим командой [TRIGger:AUXiliary:INTerval](#page-68-0).

### **Параметры**

<bool> Состояние выхода синхронизации.

Допустимые значения:

- **ON** вкл.
- **OFF** выкл.

# **13.2. Команда TRIGger:LXI<n>**

Управление дополнительными контактами на задней панели прибора, применяемыми для вывода и получения сигналов синхронизаций / событий.

### **Суффикс**

<n> Номер дополнительной линии сигнала (0-7). Для дополнительной информации обращайтесь в тех.поддержку ПО.

### **13.2.1. Команда TRIGger:LXI<n>:DURation <num>**

(Команда или запрос) Определяет длительность формируемого на выходе сигнала синхронизации.

### **Параметры**

<num> Длительность в секундах.

Допустимые суффиксы: S(по умолчанию), MS, US

# <span id="page-70-0"></span>**13.2.2. Команда TRIGger:LXI<n>:INTerval <char>**

(Команда или запрос) Определяет когда (по какому событию) сигнал синхронизации будет формироваться на выходе синхронизации.

### **Параметры**

<char> Режим выхода сихронизации.

Допустимые значения:

- **POINt** следующая точка
- **SWEep** старт развёртки
- **AUXiliary** транслировать сигнал синхровхода
- **PULSe** транслировать синхрогенератор
- **LOCKpll** захват ФАПЧ

# **13.2.3. Команда TRIGger:LXI<n>:IPOLarity <char>**

(Команда или запрос) Определяет полярность сигнала на входе синхронизации.

### **Параметры**

<char> Полярность сигнала на входе синхронизации.

- **POSitive** положительная полярность сигнала синхронизации
- **NEGative** отрицательная полярность сигнала синхронизации (включена инверсия)

Значение по умолчанию: **POSitive**

### **13.2.4. Команда TRIGger:LXI<n>:OPOLarity <char>**

(Команда или запрос) Определяет полярность сигнала на выходе синхронизации.

#### **Параметры**

<char> Полярность сигнала на выходе синхронизации.

Допустимые значения:

- **POSitive** положительная полярность сигнала синхронизации
- **NEGative** отрицательная полярность сигнала синхронизации (включена инверсия)

Значение по умолчанию: **POSitive**

# **13.2.5.1. Команда TRIGger:LXI<n>[:OUTPut][:ENABle] <bool>**

(Команда или запрос) Включение (ON) и выключение (OFF) выхода синхронизации. Необходимо дополнительно задать режим командой [TRIGger:LXI<n>:INTerval](#page-70-0).

#### **Параметры**

<bool> Состояние выхода синхронизации.

Допустимые значения:

- **ON** вкл.
- **OFF** выкл.

# **13.3.1. Команда TRIGger[:SEQuence]:SOURce <char>**

(Команда или запрос) Определяет источник сигнала запуска развёртки.

#### **Параметры**

<char> Источник сигнала запуска развёртки.

Допустимые значения:<br>// ПРОМТИМ info@promtim.com promtim.com +7 (473) 203-03-63
- **IMMediate** внутренний источника сигналов запуска (синхровход отключен)
- **EXTernal** вход внешней синронизации
- **LXI0..LXI7** дополнительная линия сигнала (0..7)

## **Приложение 1. Описание ошибок SCPI**

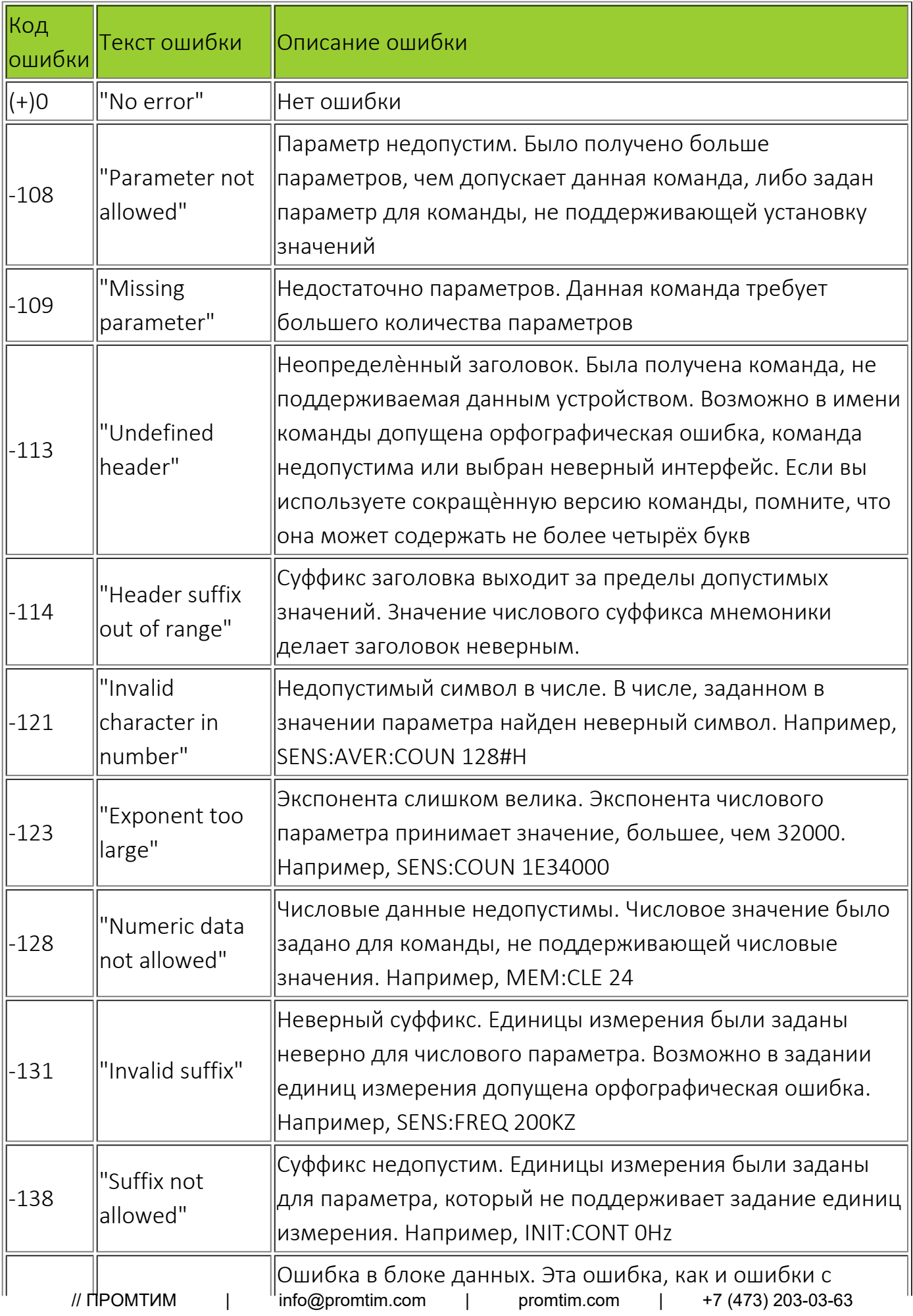

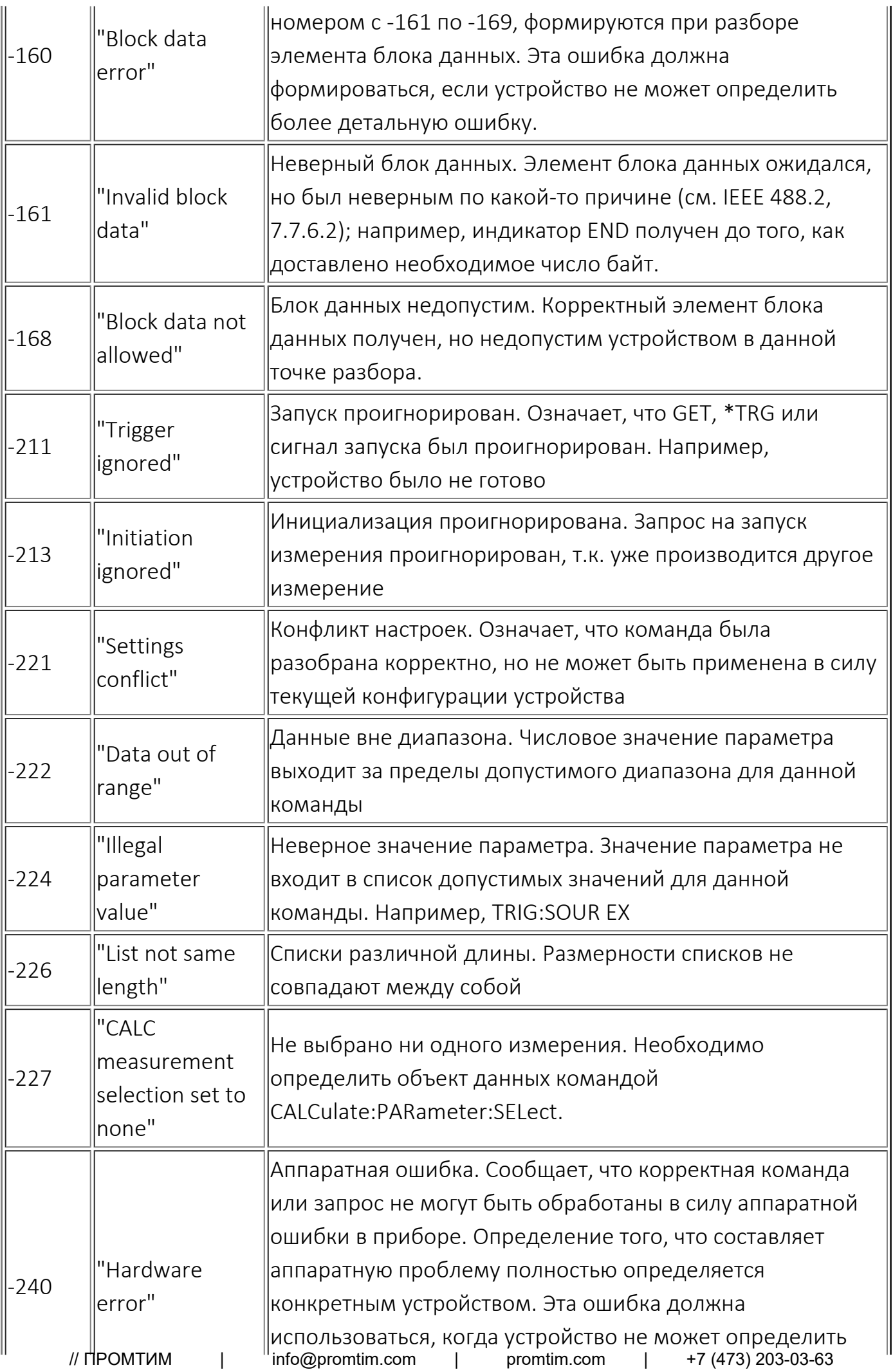

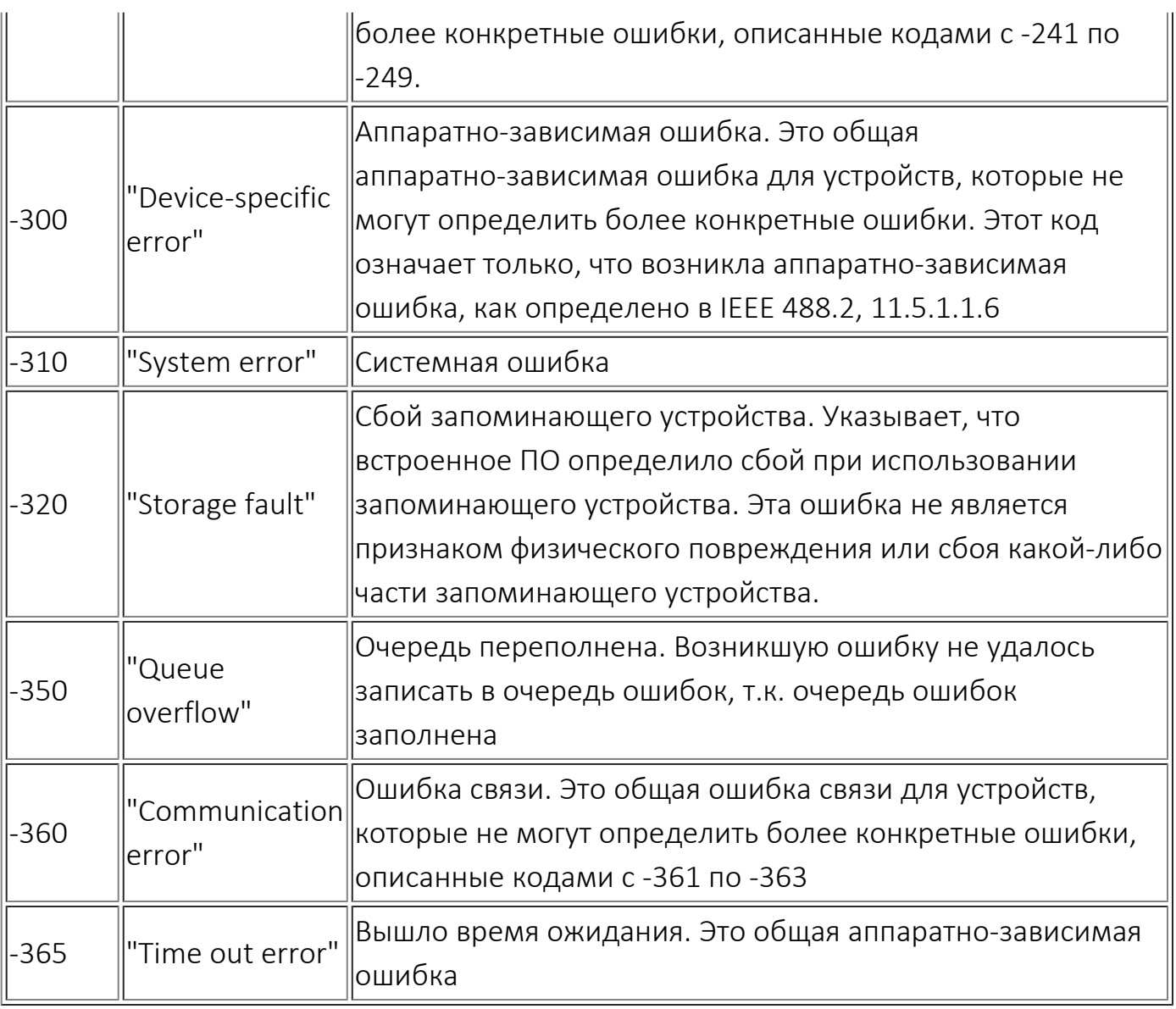

**II** АО «НПФ «Микран»